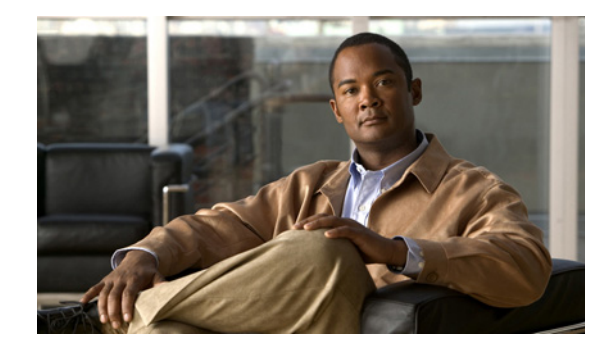

# **FAQs and Troubleshooting Guide for Cisco Digital Media System 4.x and 5.0**

#### **Revised: November 25, 2008**

This guide answers common questions about, and contains troubleshooting information for, all hardware and software components in the Cisco Digital Media System (DMS) 4.*x* and 5.0 family of products.

**Note** The information in this guide applies to Cisco DMS 4.x and 5.0 releases unless otherwise noted.

This guide includes the following sections:

- **•** [\(General\) DMS Concepts, Features, Components, and Technologies, page 1](#page-0-0)
- **•** [DMS-Admin 5.x Concepts, Features, and Behaviors, page 11](#page-10-0)
- **•** [Digital Signage Concepts, Features, and Components, page 15](#page-14-0)
- **•** [Desktop Video Concepts, Features, and Components, page 33](#page-32-0)
- **•** [Encoder Concepts, Features, and Components, page 36](#page-35-0)
- **•** [LCD Display Concepts, Features, and Components, page 41](#page-40-0)
- [Obtaining Documentation, Obtaining Support, and Security Guidelines, page 47](#page-46-0)

# <span id="page-0-0"></span>**(General) DMS Concepts, Features, Components, and Technologies**

This section contains the answers to the following questions:

- [What vocabulary terms should I learn in order to understand basic DMS concepts and terminology?](#page-1-0)
- **•** [Is DMS interoperable or integrated with Cisco IP/TV?](#page-7-0)
- **•** [Is DMS compatible with Cisco Content Delivery System Manager for Internet Streaming \(CDS-IS\)?](#page-7-1)
- **•** [For a campus TV environment using Cisco technologies, how does DMS differ from the Scientific](#page-7-2)  [Atlanta system for IP/TV?](#page-7-2)

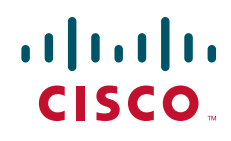

- **•** [On what hardware platforms do Cisco Digital Media Manager \(DMM\) software and Cisco Video](#page-7-3)  [Portal software run?](#page-7-3)
- [What operating system underlies the DMM and Video Portal software that runs on MCS appliances?](#page-7-4)
- What does it mean if I see a "GRUB" system prompt after I use the recovery CD for my Video Portal [appliance?](#page-8-0)
- **•** [Is any command-line interface available for DMM or Video Portal?](#page-8-1)
- **•** [Can I buy DMM or Video Portal software separate from any MCS appliance?](#page-8-2)
- **•** [How do I set up DMM appliances and Video Portal appliances in my network?](#page-8-3)
- [Which IP ports do DMS components use?](#page-9-0)
- **•** [How do a DMM appliance and a Video Portal appliance authenticate one another?](#page-9-1)
- Is there any support during Video Portal live events (or on-demand events) for slide synchronization [or the submission of questions?](#page-9-2)
- <span id="page-1-0"></span>**Q.** What vocabulary terms should I learn in order to understand basic DMS concepts and terminology?
- **A.** Table 1-1 lists and defines some of the most commonly used DMS terms, abbreviations, and initialisms, in addition to terms that are commonplace in Cisco content delivery networks and more generally to ordinary video production.

<span id="page-1-3"></span><span id="page-1-2"></span><span id="page-1-1"></span>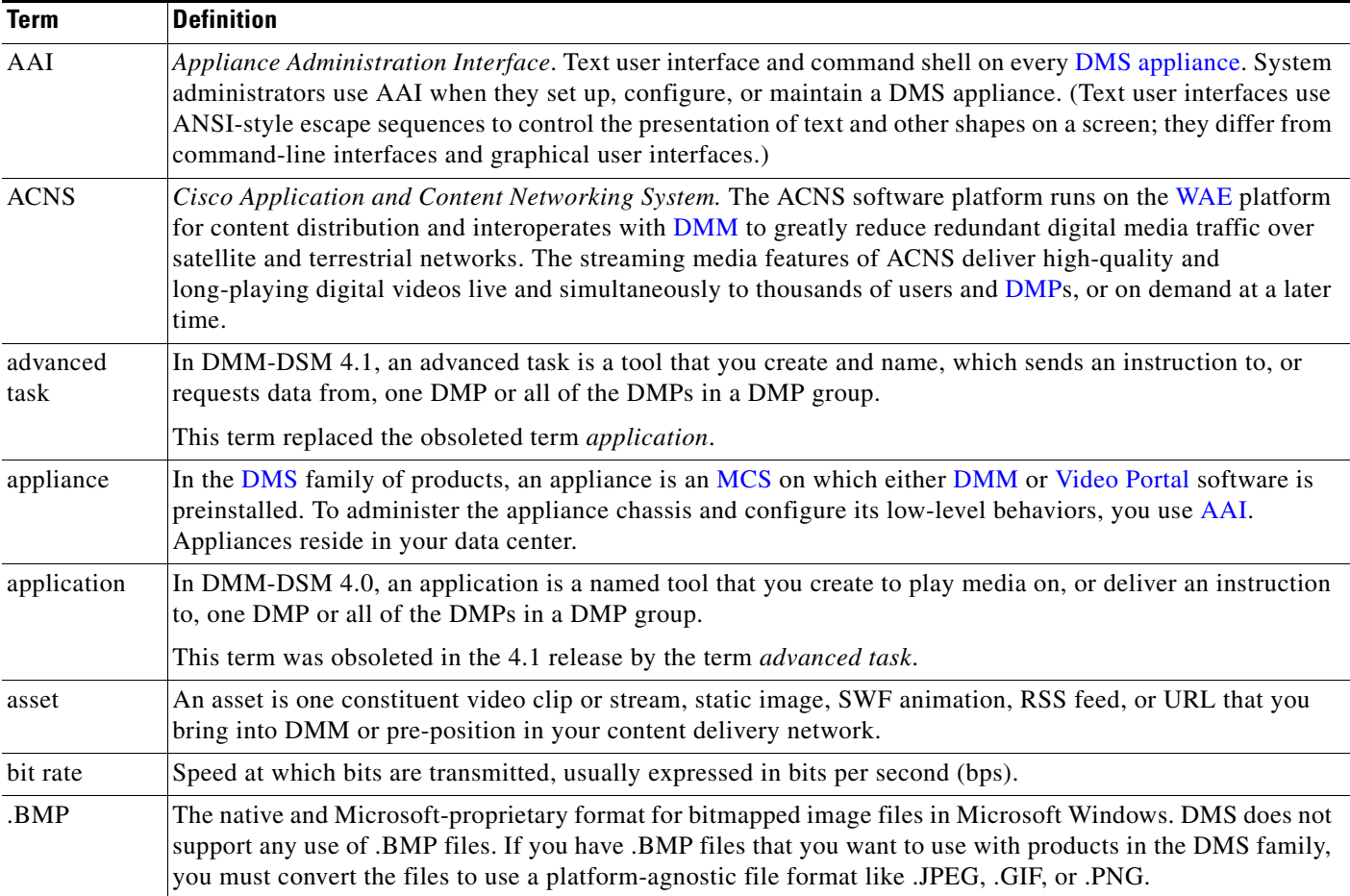

<span id="page-2-3"></span><span id="page-2-2"></span><span id="page-2-1"></span><span id="page-2-0"></span>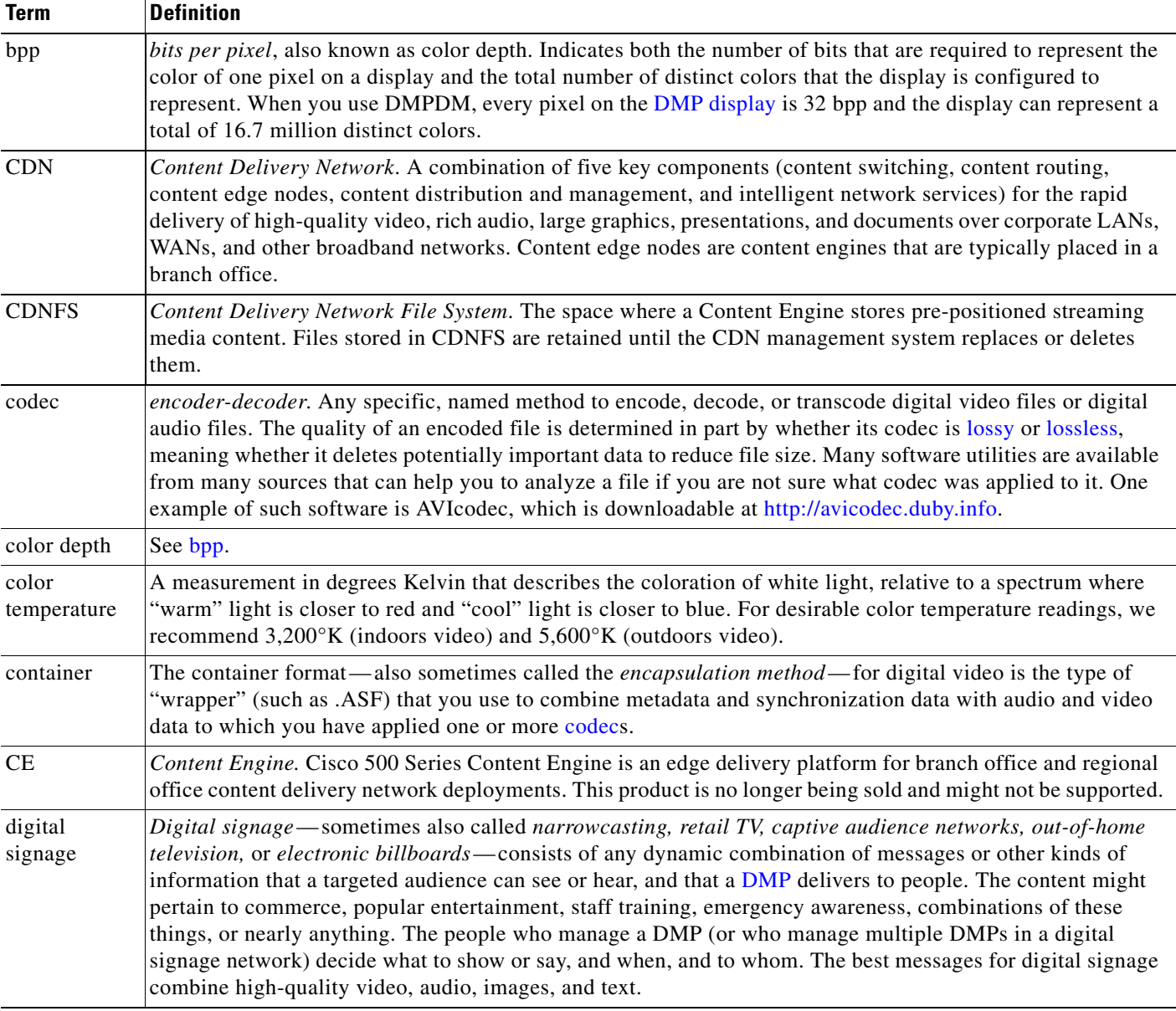

 $\blacksquare$ 

<span id="page-3-4"></span><span id="page-3-3"></span><span id="page-3-2"></span><span id="page-3-1"></span><span id="page-3-0"></span>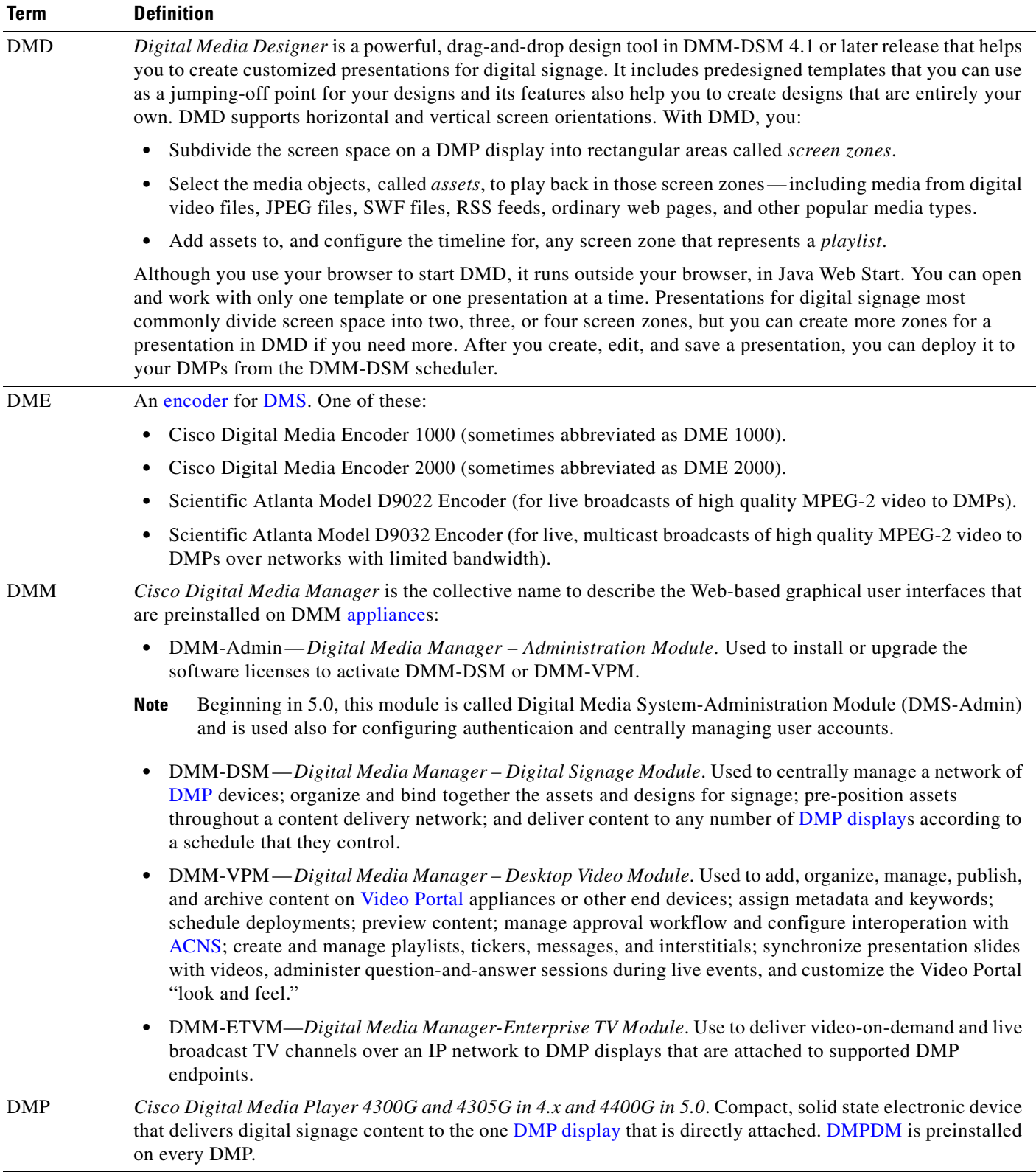

 $\overline{\phantom{a}}$ 

<span id="page-4-5"></span><span id="page-4-1"></span><span id="page-4-0"></span>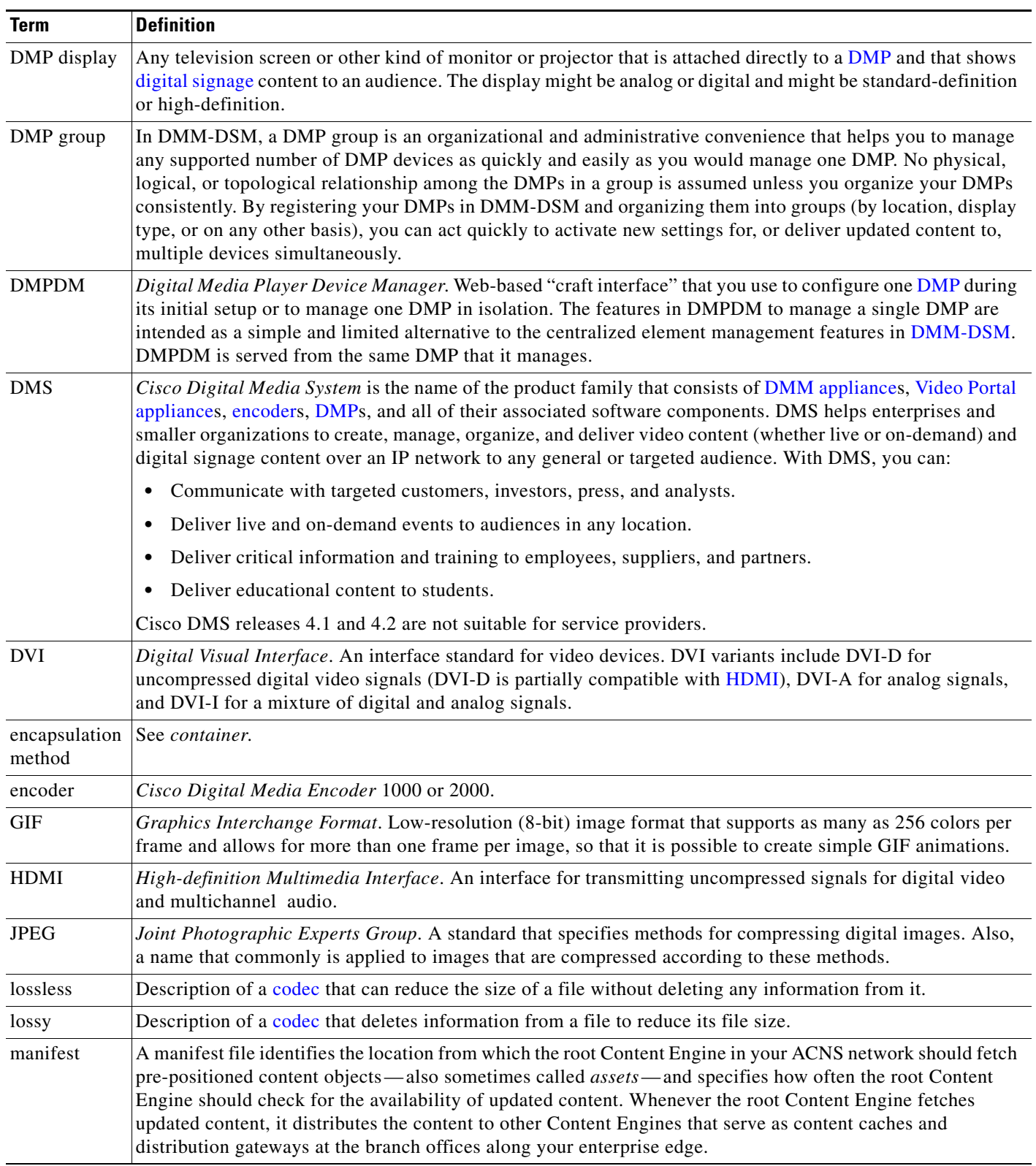

<span id="page-4-6"></span><span id="page-4-4"></span>l.

<span id="page-4-3"></span><span id="page-4-2"></span>l.

H

<span id="page-5-2"></span><span id="page-5-1"></span><span id="page-5-0"></span>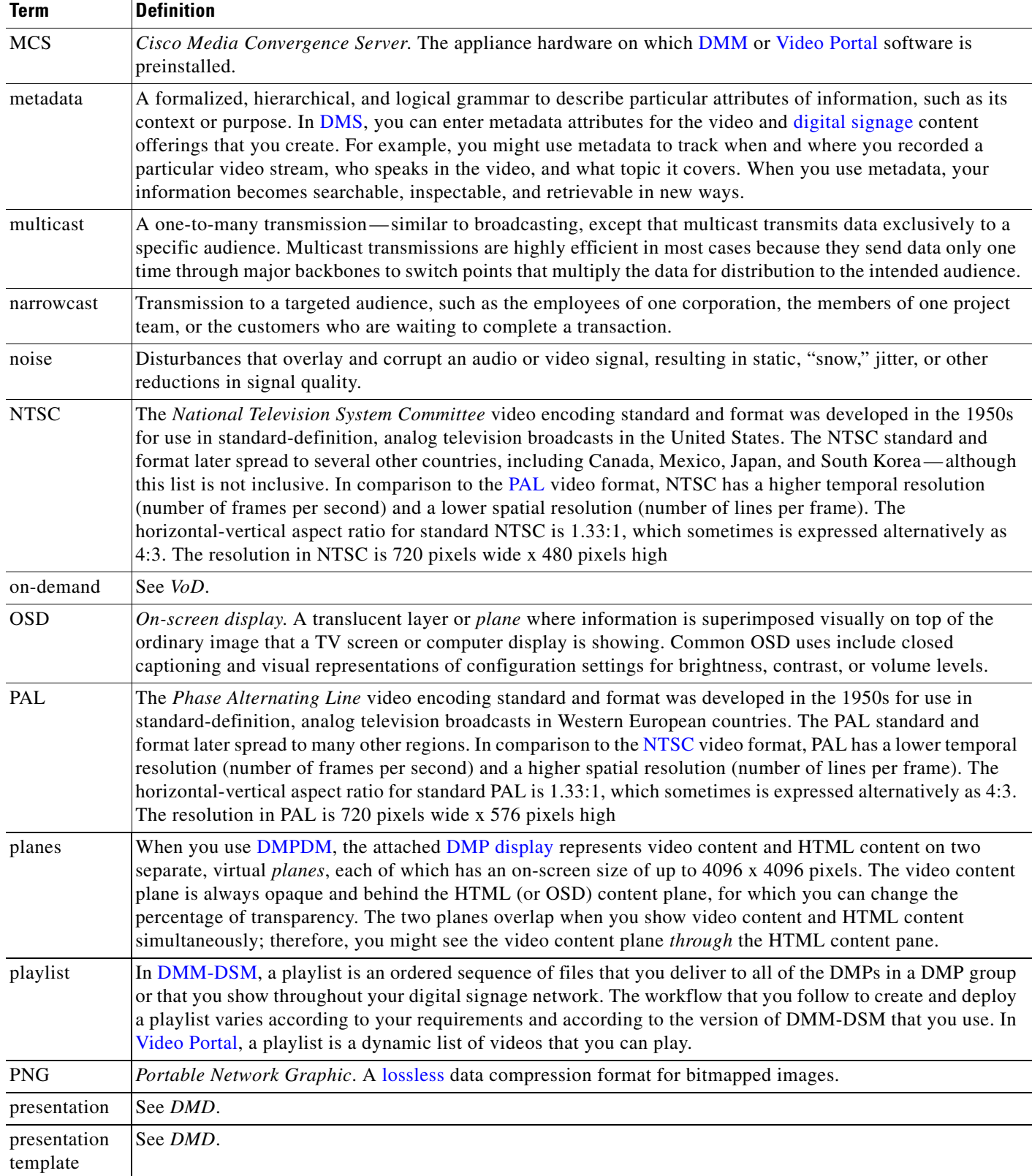

 $\mathbf l$ 

<span id="page-6-3"></span><span id="page-6-2"></span><span id="page-6-1"></span><span id="page-6-0"></span>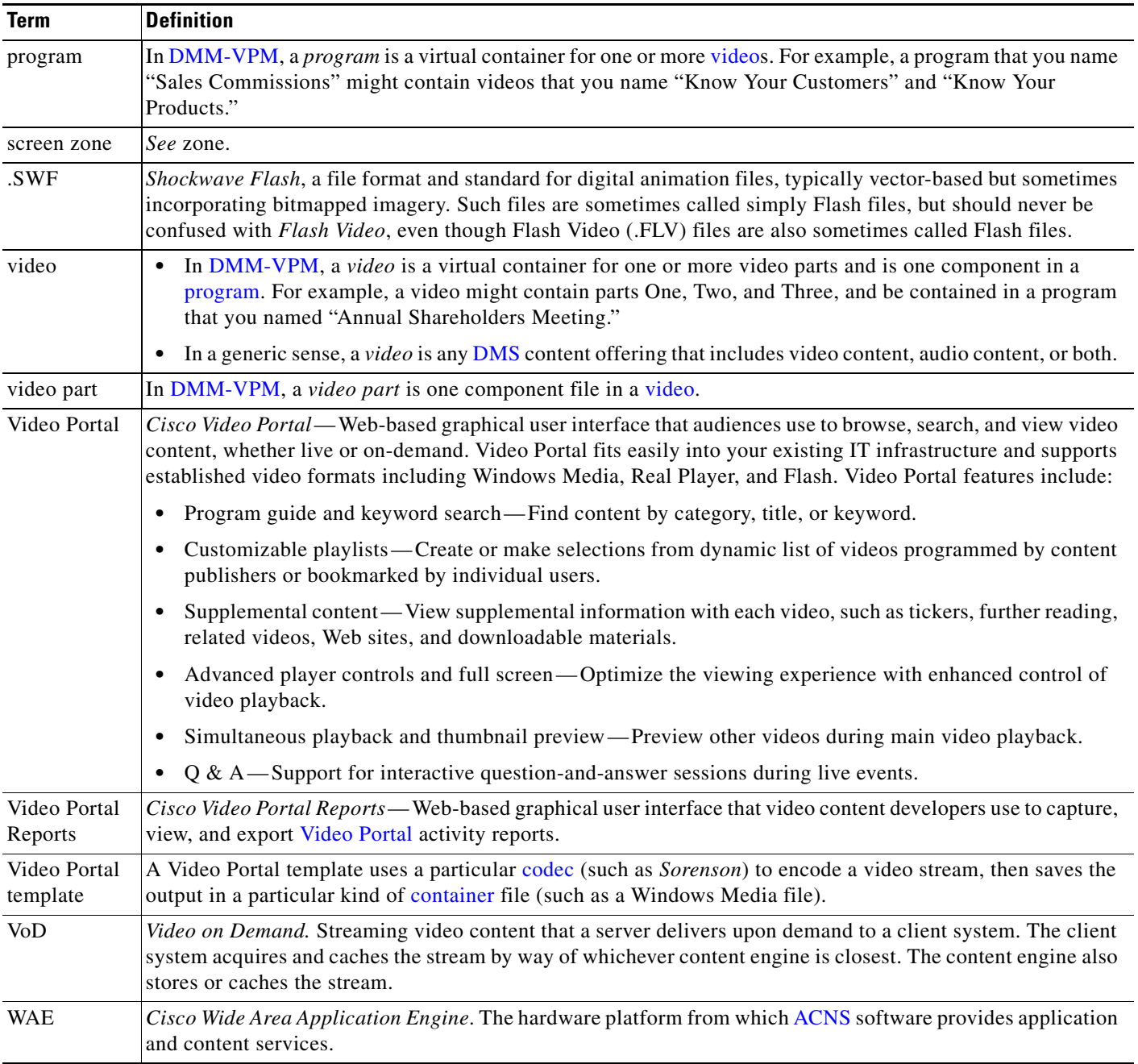

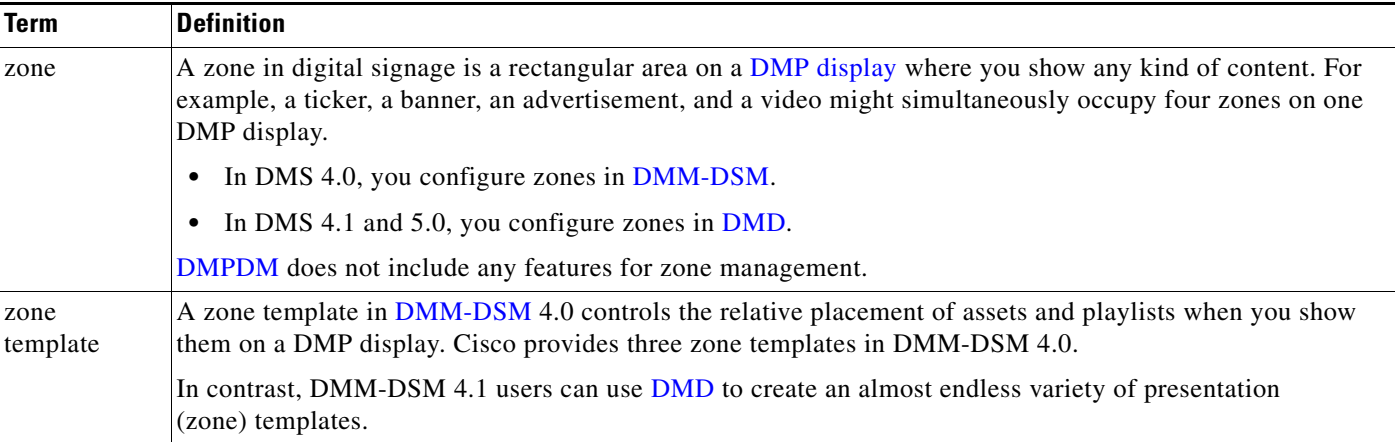

- <span id="page-7-0"></span>**Q.** Is DMS interoperable or integrated with Cisco IP/TV?
- **A.** There is no direct integration between these two product families. However, you can use a DME to transcode MPEG-2 media files into Windows Media files.
- <span id="page-7-1"></span>**Q.** Is DMS compatible with Cisco Content Delivery System Manager for Internet Streaming (CDS-IS)?
- **A.** We have not tested DMS compatibility with CDS-IS, which is intended for use by service providers. DMS 4.x is intended for use by enterprises.
- <span id="page-7-2"></span>**Q.** For a campus TV environment using Cisco technologies, how does DMS differ from the Scientific Atlanta system for IP/TV?
- **A.** The Scientific Atlanta IP/TV system provides a higher density of television channels over an IP network and delivers television feeds in addition to channel tuning and program guide listings for each television by way of set-top boxes.

In contrast, DMS is designed to deliver only a few channels of IP/TV to desktops or digital displays. A DME 2000 can encode two feeds from the video outputs on a set-top box, but cannot connect directly to a signal from a service provider. In a DMS campus network, the channels are usually fixed (CNN, BBC World, and so on).

- <span id="page-7-3"></span>**Q.** On what hardware platforms do Cisco Digital Media Manager (DMM) software and Cisco Video Portal software run?
- **A.** DMM software is preinstalled on a dedicated Cisco Media Convergence Server (MCS) appliance that is built especially to support DMM. Similarly, Video Portal software is preinstalled on a dedicated MCS appliance that is built especially to support Video Portal.
- <span id="page-7-4"></span>**Q.** What operating system underlies the DMM and Video Portal software that runs on MCS appliances?
- **A.** Cisco developed a customized version of Linux to support its DMS software applications.
- <span id="page-8-0"></span>**Q.** What does it mean if I see a "GRUB" system prompt after I use the recovery CD for my Video Portal appliance?
- **A.** GRUB is a Linux bootloader. You might see a GRUB prompt if the Video Portal software reinstalled correctly on your appliance but your appliance RAID controller is misconfigured or damaged. We recommend that you do the following.
	- **1.** Return to <http://www.cisco.com/cgi-bin/tablebuild.pl/dms>, the Cisco.com software download website where you obtained the ISO image file for your recovery CD, then try again to download the ISO file and its corresponding README file.
	- **2.** After the download is finished, verify that the MD5 checksum for your new ISO file is identical to the checksum that you see for it on the Cisco.com software download website.

The file size should be 396351488 bytes.

- **3.** If the checksum is valid, burn a new recovery CD from your new ISO image file.
- **4.** Use the new recovery CD according to the instructions in the README file.
- **5.** (**Optional**) If the software reinstallation succeeded but you still see the GRUB system prompt, check your RAID settings and correct them if necessary.
- **6.** (**Optional**) If your RAID settings are correct, contact Cisco TAC to learn if you must replace the hard drives in your appliance or if you should obtain an RMA number and ship your appliance to Cisco for repair or replacement.
- <span id="page-8-1"></span>**Q.** Is any command-line interface available for DMM or Video Portal?
- **A.** No. However, a text user interface and command shell called Appliance Administration Interface (AAI) is preinstalled on DMS appliances. Administrators use AAI to set up their DMS appliance hardware, configure network settings, and perform basic administrative tasks.
- <span id="page-8-2"></span>**Q.** Can I buy DMM or Video Portal software separate from any MCS appliance?
- **A.** No. DMM and Video Portal software is available only in the versions that are preinstalled on MCS appliances. Even if you have a server that you think is similar or identical to an MCS appliance, you cannot purchase or install the software separately.
- <span id="page-8-3"></span>**Q.** How do I set up DMM appliances and Video Portal appliances in my network?
- **A.** The answer varies according to the DMS version that you use.

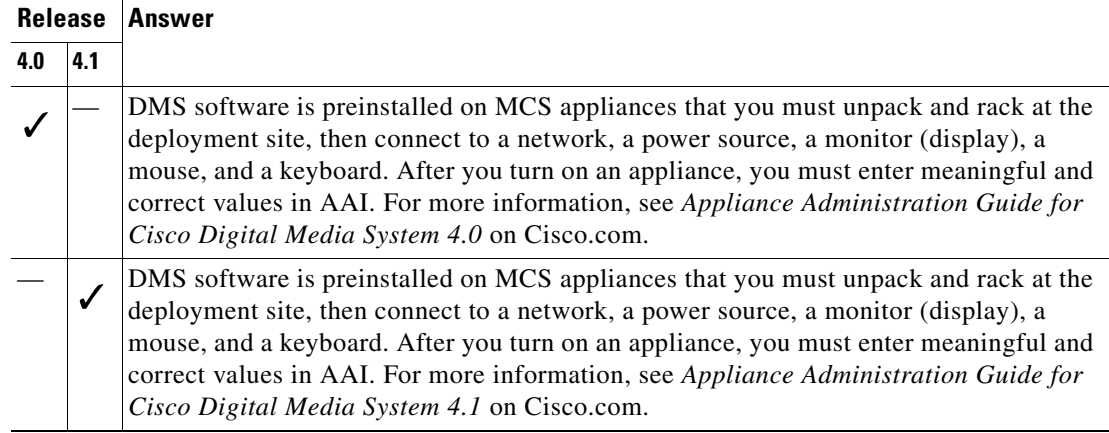

- <span id="page-9-0"></span>**Q.** Which IP ports do DMS components use?
- **A.** This table correlates port numbers to the DMS components that use them and explains traffic flow:

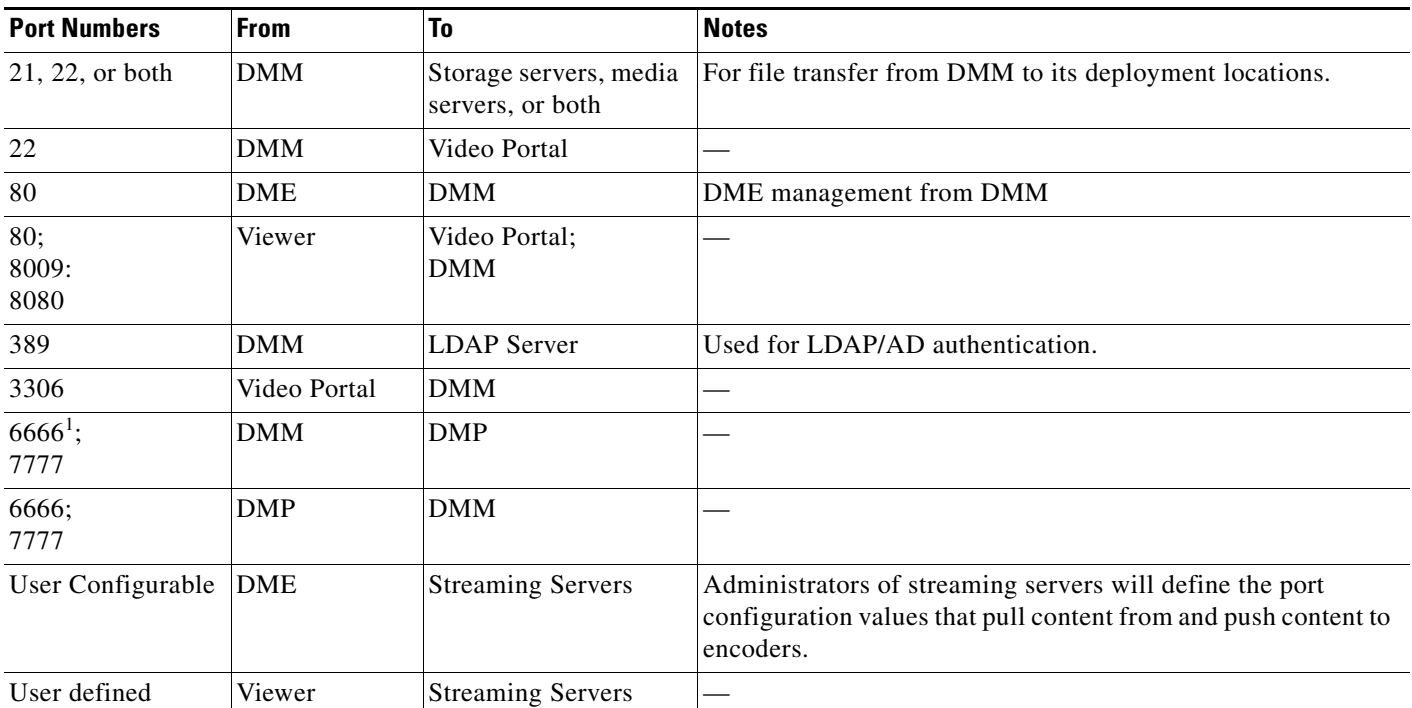

1. You cannot use the Microsoft Windows Telnet client to connect remotely to a DMP on port 6666; however, you can use another telnet application, such as PuTTY.

- <span id="page-9-1"></span>**Q.** How do a DMM appliance and a Video Portal appliance authenticate one another?
- **A.** DMM appliances and Video Portal appliances use SFTP, SCP, or FTP to communicate during deployments that transfer files or data. The appliances do not authenticate one another as such, but DMM uses the Video Portal SFTP username and password during deployments.
- <span id="page-9-2"></span>**Q.** Is there any support during Video Portal live events (or on-demand events) for slide synchronization or the submission of questions?
- **A.** The answer varies according to the DMS version that you use.

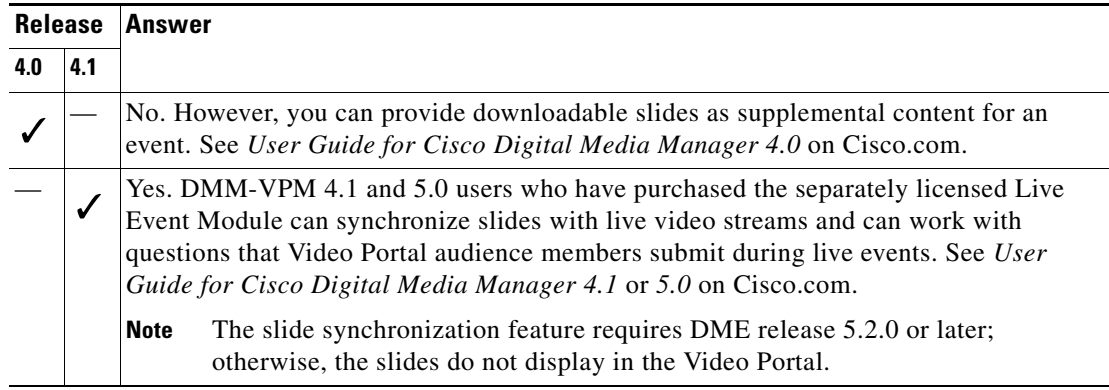

# <span id="page-10-0"></span>**DMS-Admin 5.x Concepts, Features, and Behaviors**

Topics in this section answer questions about DMS-Admin, a software module for administering Cisco DMS components and users, that is preinstalled on every DMM 5.*x* appliance.

- [SNMP and the MIB for Cisco DMS 5.x, page 11](#page-10-1)
- **•** [Managing User Accounts, page 12](#page-11-0)

## <span id="page-10-1"></span>**SNMP and the MIB for Cisco DMS 5.x**

This topic contains the answers to these questions:

- [Where can I download the MIB for Cisco DMS 5.x?](#page-10-2)
- [Where can I download the agent capability MIB for Cisco DMS 5.x?](#page-10-3)
- **•** [What versions of SNMP does the MIB support?](#page-10-4)
- If multiple DMPs all become unreachable at the same time, will I receive a separate SNMP [notification for each affected DMP?](#page-10-5)
- [Which object groups does DMS-Admin 5.x support?](#page-10-6)
- [Can I configure the community for the SNMP agent to accept 'set' and 'get' requests?](#page-10-7)
- [Can I configure the community for my external SNMP server that receives traps?](#page-11-1)
- <span id="page-10-2"></span>**Q.** Where can I download the MIB for Cisco DMS 5.*x*?
- **A.** To obtain the MIB, go to [ftp://ftp.cisco.com/pub/mibs/v2/CISCO-DIGITAL-MEDIA-SYSTEMS-MIB.my.](ftp://ftp.cisco.com/pub/mibs/v2/CISCO-DIGITAL-MEDIA-SYSTEMS-MIB.my)
- <span id="page-10-3"></span>**Q.** Where can I download the agent capability MIB for Cisco DMS 5.*x*?
- **A.** We have not yet released the agent capability MIB. After we release it, you will be able to obtain it from the same subdirectory on ftp.cisco.com from which you can download the MIB.
- <span id="page-10-4"></span>**Q.** What versions of SNMP does the MIB support?
- **A.** It supports SNMPv1 and SNMPv2. It does not support SNMPv3.
- <span id="page-10-5"></span>**Q.** If multiple DMPs all become unreachable at the same time, will I receive a separate SNMP notification for each affected DMP?
- **A.** Yes, if you have configured DMS-Admin to send SNMP notifications to you when DMPs become unreachable. This release does not support notification throttling.
- <span id="page-10-6"></span>**Q.** Which object groups does DMS-Admin 5.*x* support?
- **A.** This release supports cdmsSystem, cdmsFeatures, and cdmsInventory. To understand these object groups, see the agent capability MIB for Cisco DMS.
- <span id="page-10-7"></span>**Q.** Can I configure the community for the SNMP agent to accept 'set' and 'get' requests?
- **A.** No, the SNMP agent for Cisco DMS 5.x does not accept 'set' requests under any circumstances. However, it does accept 'get' requests from the public community.
- <span id="page-11-1"></span>**Q.** Can I configure the community for my external SNMP server that receives traps?
- **A.** You cannot edit this community in DMS-Admin 5.0. However, we expect to add this feature in a patch release.

### <span id="page-11-0"></span>**Managing User Accounts**

This topic contains the answers to these questions:

- [What might prevent a user from logging in to DMM with an account that I created in DMS-Admin?](#page-11-2)
- After I have used DMM-DSM or DMM-VPM to assign module-specific rights to a user, might [anything else prevent that user from logging in to DMM?](#page-11-3)
- [How can I use DMS-Admin to change the user role for a user account?](#page-11-4)
- When I selected a user group and then created a new user account, what prevented the account from [being added to the group?](#page-12-0)
- **•** [What prevents me from dragging selected user accounts to a user role?](#page-12-1)
- **•** [Why is a user account that I created in DMS-Admin not available in DMM-DSM?](#page-12-2)
- **•** [What prevents me from deleting a user group?](#page-12-3)
- <span id="page-11-2"></span>**Q.** What might prevent a user from logging in to DMM with an account that I created in DMS-Admin?
- **A.** By default, DMS-Admin assigns all newly created user accounts to a user role called "Other." Users with this role are not allowed to log in to DMM. To grant users the right to log in to DMM, you must assign module-specific rights to them in DMM-DSM or DMM-VPM. After you do this, their user role changes from "Other" to one of these roles:
	- **•** Admin
	- **•** Group Admin
	- **•** Read-only

To understand user roles, see the "Managing Administrative Settings for Cisco DMS Components and Users" chapter in *User Guide for Cisco Digital Media Manager 5.0*, on Cisco.com.

- <span id="page-11-3"></span>**Q.** After I have used DMM-DSM or DMM-VPM to assign module-specific rights to a user, might anything else prevent that user from logging in to DMM?
- **A.** Inactive users cannot log in to DMM, regardless of their assigned user role. To confirm that the user account is active:
	- **1.** Do one of the following:
		- **•** On the DMM dashboard, click **Administration**.
		- **•** Choose **Administration** from the global navigation.
	- **2.** Click the **Users** tab, and then select **Options > Edit User**.
	- **3.** From the Active list, cloose **Active**, and then click **Save**.
- <span id="page-11-4"></span>**Q.** How can I use DMS-Admin to change the user role for a user account?
- **A.** You cannot use DMS-Admin to edit user role assignents. The user role assignments that DMS-Admin shows to you are updated automatically after you edit user role assignments in DMM-DSM or DMM-VPM.
- <span id="page-12-0"></span>**Q.** When I selected a user group and then created a new user account, what prevented the account from being added to the group?
- **A.** All new user accounts are added, by default, to the "All Users" group. You must drag and drop new users from the "All Users" group to any other groups where they belong.
- <span id="page-12-1"></span>**Q.** What prevents me from dragging selected user accounts to a user role?
- **A.** This release does not support that method for assigning roles to users. To understand user roles, see the "Managing Administrative Settings for Cisco DMS Components and Users" chapter in *User Guide for Cisco Digital Media Manager 5.0*, on Cisco.com.
- <span id="page-12-2"></span>**Q.** Why is a user account that I created in DMS-Admin not available in DMM-DSM?
- **A.** User accounts are not available for selection in DMM-DSM until after you have added them to the Digital Signage Users group in DMS-Admin. In addition, user accounts must be designated as Active before you can use them. To confirm that the user account is active:
	- **1.** Do one of the following:
		- **•** On the DMM dashboard, click **Administration**.
		- **•** Choose **Administration** from the global navigation.
	- **2.** Click the **Users** tab, and then select **Options > Edit User**.
	- **3.** From the Active list, cloose **Active**, and then click **Save**.
- <span id="page-12-3"></span>**Q.** What prevents me from deleting a user group?
- **A.** You cannot delete any user group that possesses the rights to access media content in DMM-VPM. Before you can delete a group that has rights of this kind, you must edit the group so that it no longer has these rights.

## **Working with the DMS-Admin Dashboard**

This topic contains the answers to these questions:

- **•** [How often does DMS-Admin automatically refresh its dashboard?](#page-12-4)
- [What do the "Email Notifications" and "SNMP Notifications" numbers mean in the Alerts area?](#page-12-5)
- [What do the "Video Portal Users" and "DMM Users" numbers mean in the Users Logged In area?](#page-13-0)
- Which file system partitions do the two "Disk Space" measurements describe in the System [Information area?](#page-13-1)
- <span id="page-12-4"></span>**Q.** How often does DMS-Admin automatically refresh its dashboard?
- **A.** The dashboard does not autorefresh. To see updated information on the dashboard, reload it manually in your browser.
- <span id="page-12-5"></span>**Q.** What do the "Email Notifications" and "SNMP Notifications" numbers mean in the Alerts area?
- **A.** They count the number of notification messages that DMS-Admin sent (through email messages and SNMP traps, respectively) during the past 1 hour.
- <span id="page-13-0"></span>**Q.** What do the "Video Portal Users" and "DMM Users" numbers mean in the Users Logged In area?
- **A.** They count the number of users who logged in (to the web-based user interfaces for Video Portal and DMM, respectively) during the past 1 hour.
- <span id="page-13-1"></span>**Q.** Which file system partitions do the two "Disk Space" measurements describe in the System Information area?
- **A.** They describe free space on your DMM appliance and your Video Portal appliance, respectively, under the /dm2 folder.

### **Working with Alert Reports**

- [How does the All Notifiable Events filter type differ from the All Internal Events filter type?](#page-13-2)
- **•** [How do Live Monitor mode and Snapshot mode differ?](#page-13-3)
- **•** [How often does Live Monitor mode refresh its list of alerts?](#page-13-4)
- **•** [Is the refresh rate configurable for Live Monitor mode?](#page-13-5)
- **•** [Can I sort alerts in Live Monitor mode?](#page-13-6)
- [Is the number of displayed alerts configurable for Live Monitor mode?](#page-13-7)
- <span id="page-13-2"></span>**Q.** How does the All Notifiable Events filter type differ from the All Internal Events filter type?
- **A.** When you choose All Notifiable Events, DMS-Admin filters the Alert Reports page so that it describes only events for which you can configure notifications (which you do on the Notification Rules page). In contrast, when you choose All Internal Events, the Alert Reports page describes all received events, without filtering.
- <span id="page-13-3"></span>**Q.** How do Live Monitor mode and Snapshot mode differ?
- **A.** Live Event mode describes the most recent 100 instances of the event type that you chose, and refreshes this list automatically at 90-second intervals. To specify the event type that Live Event mode should use, choose it from the Type list, and then click **Apply**.

In contrast, the filtered list in Snapshot mode describes only the events that match all parameters you defined for calendar date, time of day, and event type.

- <span id="page-13-4"></span>**Q.** How often does Live Monitor mode refresh its list of alerts?
- A. The list is updated every 90 seconds.
- <span id="page-13-5"></span>**Q.** Is the refresh rate configurable for Live Monitor mode?
- **A.** No, not in this release.
- <span id="page-13-6"></span>**Q.** Can I sort alerts in Live Monitor mode?
- **A.** No, Live Monitor mode is designed to list alerts chronologically.
- <span id="page-13-7"></span>**Q.** Is the number of displayed alerts configurable for Live Monitor mode?
- **A.** No, not in this release. Live Monitor mode shows 100 events.
- **Q.** In Snapshot mode, do date and time filtering use my current, local time?
- **A.** No, this filtering uses server time. Unless you are working in the same locale as your server and use identical time and date settings, your current, local time is not relevant.

# <span id="page-14-0"></span>**Digital Signage Concepts, Features, and Components**

Topics in this section answer questions about:

- [DMP Setup and Configuration, page 15](#page-14-1)
- **•** [Using ACNS in Support of Digital Signage, page 20](#page-19-0)
- [Audio and Video Playback, page 26](#page-25-0)
- **•** [Playback of Other Content Types, page 28](#page-27-0)
- **•** [HTTP and Browser Errors, page 29](#page-28-0)
- **•** [Inventory and Discovery](#page-30-0)
- **•** [External Publishing \(FTP\) Servers](#page-30-1)
- **•** [Crashes, page 31](#page-30-2)
- **•** [Simple Things to Check When You Troubleshoot a DMP, page 32](#page-31-0)

### <span id="page-14-1"></span>**DMP Setup and Configuration**

This topic contains the answers to these questions:

- **•** [What are the environmental tolerance ranges for a DMP?](#page-15-0)
- **•** [What safety warnings apply to me when I use a DMP?](#page-15-1)
- At the physical location where I deploy a DMP, what temperature ranges and humidity levels [are safe?](#page-15-2)
- **•** [What is the purpose of the Reset button on my DMP device chassis?](#page-16-0)
- **•** [Does my DMP have a clock?](#page-16-1)
- **•** [What does the solid red LED mean after I restore factory-default settings to a DMP that runs at a](#page-16-2)  [site without a DHCP server?](#page-16-2)
- **•** [To discover a DMP 4300G from DMM-DSM, what ports must I open on my firewall?](#page-16-3)
- [After I started in DMPDM to upgrade the firmware for my DMP, why did no upgrade occur?](#page-16-4)
- **•** [Why does my DMP restart repeatedly?](#page-17-0)
- **•** [Why did my DMP restart automatically?](#page-17-1)
- Why does my DMP (which is not centrally managed) try to load the video startup URL instead of [the browser startup URL after it restarts?](#page-17-2)
- **•** [Why does my DMP skip past stage-one failover and go directly to stage-two, even though I did](#page-17-3)  [everything correctly to enable stage-one?](#page-17-3)
- **•** [What type of display do you recommend for digital signage?](#page-17-4)
- [Can I change the baud rate that my DMP uses for RS-232 data exchange?](#page-18-0)
- **•** [Why is my DMP display blank?](#page-18-1)
- **•** [What browser software runs on my DMP?](#page-19-1)
- [Instead of using a DMP display, can I connect my DMP to a digital video projector?](#page-19-2)
- **•** [Can I use my DMP as part of an interactive kiosk or with a touch-screen display?](#page-19-3)
- <span id="page-15-0"></span>**Q.** What are the environmental tolerance ranges for a DMP?
- **A.** The DMP 4300G and 4305G are intended for indoor use. See [Table 2.](#page-15-3)

<span id="page-15-3"></span>*Table 2 DMP 4300G Environmental Tolerance Ranges*

| <b>Temperature, ambient</b>                 | <b>US Customary Unit</b> |                | <b>Modern Metric Unit</b> |                |
|---------------------------------------------|--------------------------|----------------|---------------------------|----------------|
|                                             | Minimum                  | <b>Maximum</b> | <b>Minimum</b>            | <b>Maximum</b> |
| Operating, long-term or short-term          | $41^{\circ}F$            | $104^{\circ}F$ | $5^{\circ}$ C             | $40^{\circ}$ C |
| Nonoperating or storage                     | $-4^{\circ}F$            | $140^{\circ}F$ | $-20^{\circ}$ C           | $60^{\circ}$ C |
| Humidity, relative (noncondensing; ambient) | <b>Minimum</b>           |                | <b>Maximum</b>            |                |
| Operating, nonoperating, and storage        | 20 percent               |                | 85 percent                |                |
| Altitude (above sea level)                  | <b>US Customary Unit</b> |                | <b>Modern Metric Unit</b> |                |
|                                             | <b>Minimum</b>           | <b>Maximum</b> | <b>Minimum</b>            | <b>Maximum</b> |
| Operating, nonoperating, and storage        | 0 feet                   | 13,780 feet    | 0 meters                  | 4.200 meters   |

- <span id="page-15-1"></span>**Q.** What safety warnings apply to me when I use a DMP?
- **A.** The answer varies according to the DMS version that you use.

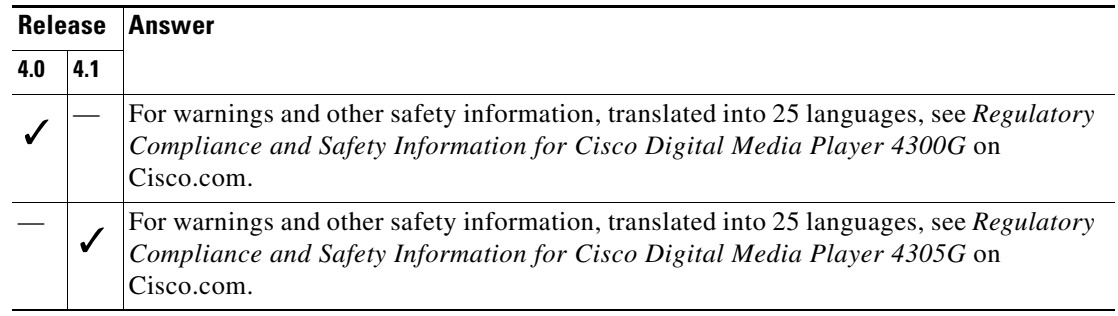

- <span id="page-15-2"></span>**Q.** At the physical location where I deploy a DMP, what temperature ranges and humidity levels are safe?
- **A.** The air temperature should never be any colder than  $41^{\circ}F (5^{\circ}C)$  or any hotter than  $104^{\circ}F (40^{\circ}C)$ . Humidity should always be within the range from 20 to 80 percent (non-condensing). Your DMP might malfunction or be severely damaged if the temperature drops too low or climbs too high, if there is too much humidity, or if there is not enough humidity.
- <span id="page-16-0"></span>**Q.** What is the purpose of the Reset button on my DMP device chassis?
- **A.** The answer varies according to the DMS version that you use.

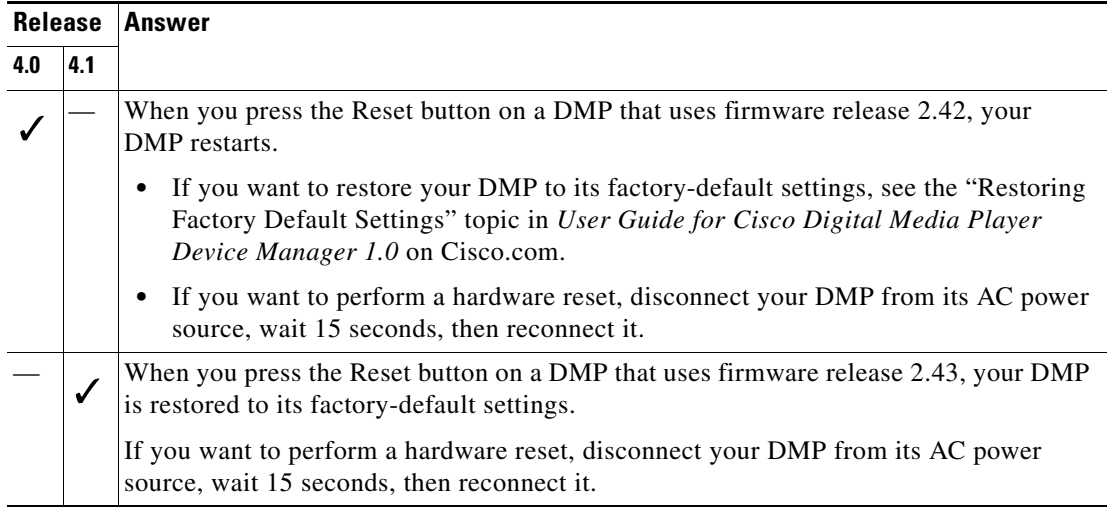

- <span id="page-16-1"></span>**Q.** Does my DMP have a clock?
- **A.** Possibly, depending on the DMP model type that you mean. DMPs in the 430*X* series do not have internal clocks, but DMPs in the 440*X* series do have them.
- <span id="page-16-2"></span>**Q.** What does the solid red LED mean after I restore factory-default settings to a DMP that runs at a site without a DHCP server?
- **A.** The red LED tells you that your DMP no longer has any IP address. DMP behavior by default is to obtain a dynamic IP address automatically from a DHCP server. You see the solid red LED through the chassis front grille after you restore factory-default settings to a DMP that you previously configured to use a static IP address instead of a dynamic one. See the "Preconfiguring Your DMP to Run Without a Local DHCP Server" topic for the DMPDM version that you use:
	- **•** *User Guide for Cisco Digital Media Player Device Manager 1.0* on Cisco.com.
	- **•** *User Guide for Cisco Digital Media Player Device Manager 1.1* on Cisco.com.
- <span id="page-16-3"></span>**Q.** To discover a DMP 4300G from DMM-DSM, what ports must I open on my firewall?
- **A.** We recommend that you open these ports on every router, switch, and firewall that manages the flow of packets between DMM-DSM and your DMP:
	- **•** 6666
	- **•** 7777

In addition, you must allow the exchange of ICMP (ping) packets.

- <span id="page-16-4"></span>**Q.** After I started in DMPDM to upgrade the firmware for my DMP, why did no upgrade occur?
- **A.** You clicked a button too soon or moved too soon to another page in your browser. Until messages in DMPDM tell you that your DMP has loaded the firmware image and started to burn it, you should not click away from the page or otherwise interrupt it. The typical duration is approximately 1 minute. If you move to another page or interrupt your browser during this brief period, the upgrade does not occur.
- <span id="page-17-0"></span>**Q.** Why does my DMP restart repeatedly?
- **A.** You delivered an empty playlist to your DMP, which uses firmware version 2.42. Log in to your Cisco.com account and use Bug Toolkit to read the workaround for CSCsh72512.
- <span id="page-17-1"></span>**Q.** Why did my DMP restart automatically?
- **A.** One possible reason is that your DMP was running low on memory. DMPs are designed to restart when memory is low. You might notice this behavior if you direct your DMP to show for more than 24 hours a web page that contains many embedded Flash (SWF) objects.
- <span id="page-17-2"></span>**Q.** Why does my DMP (which is not centrally managed) try to load the video startup URL instead of the browser startup URL after it restarts?

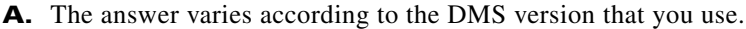

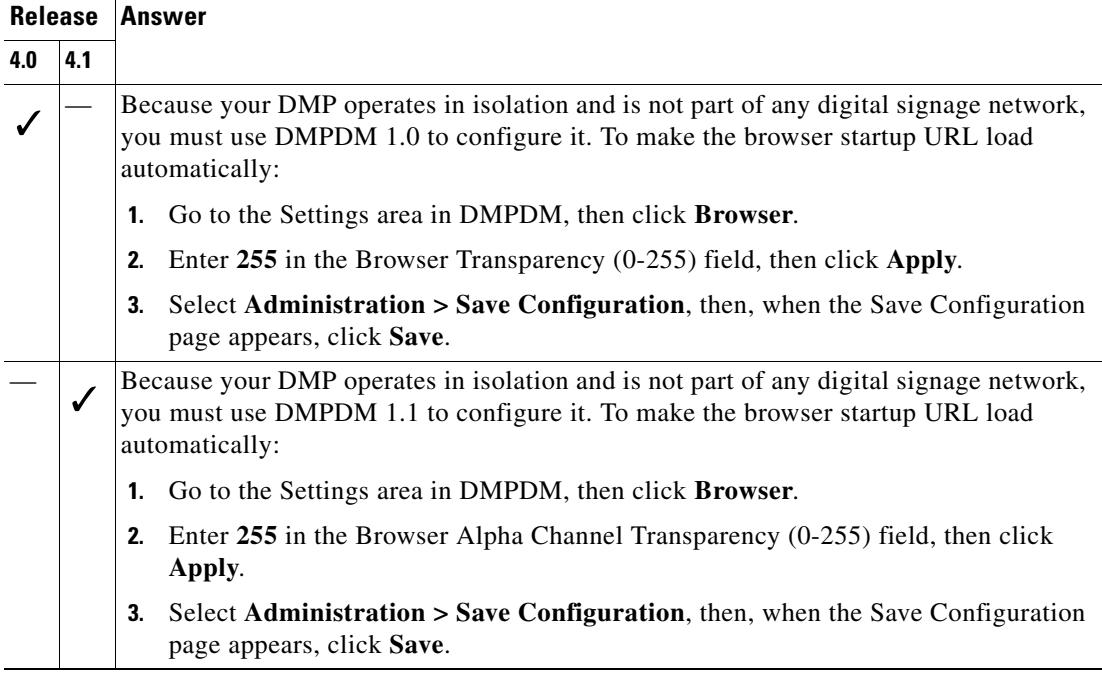

- <span id="page-17-3"></span>**Q.** Why does my DMP skip past stage-one failover and go directly to stage-two, even though I did everything correctly to enable stage-one?
- **A.** Sometimes, even though you save copies locally to the SD memory card in a DMP, the files for stage-one failover become corrupted and will not play. If this happens to you, simply use DMM-DSM to redeploy the files to the SD memory card.
- <span id="page-17-4"></span>**Q.** What type of display do you recommend for digital signage?
- **A.** We recommend that you use LCD displays.
	- Digital signage uses static images more often than it uses full-motion video. Most often, content is web-based or animated in Flash. Because some pixels are not updated frequently, plasma displays for digital signage have a high rate of *phosphor burn-in*.
	- **•** Even though *LCD image persistence* is sometimes a problem on LCD displays, it is almost always self-correcting and is unlikely to occur if you follow manufacturer guidelines for managing your displays correctly.

If NEC is your preferred manufacturer for LCD displays, we recommend these NEC models:

- **•** 32" MultiSync® LCD3210
- **•** 40"—Either of these:
	- MultiSync® LCD4010
- MultiSync® LCD4020
- **•** 46" MultiSync® LCD4610
- **•** 57" MultiSync® LCD5710
- <span id="page-18-0"></span>**Q.** Can I change the baud rate that my DMP uses for RS-232 data exchange?
- **A.** Yes, you can. However, DMPs support only 10 specific baud rates and you cannot change the rate successfully to any other value. The supported baud rates are exactly 300, 1200, 2400, 4800, 9600, 19200, 38400, 57600, 115200, and 230400. If your DMP display requires some other baud rate than these supported ones for RS-232, it is not compatible with DMP features for RS-232. For example, the Olevia 537 X display requires an RS-232 baud rate of either 1110 or 115200, and therefore is compatible at only one of its two available rates.
	- **•** To learn which RS-232 baud rate a DMP is configured to use, define and deploy a system task in DMM-DSM that combines the request type "Get" with this syntax:

http://*username:password*@*DMP\_IP\_address*:7777/get\_param?p=\*.\*

**•** To change the RS-232 baud rate that a DMP should use, define and deploy a system task in DMM-DSM that combines the request type "Set" with this syntax:

rs232.speed=*value*&mib.save=1

- <span id="page-18-1"></span>**Q.** Why is my DMP display blank?
- **A.** Assuming that your DMP display is attached to a live power source, connected to your DMP, and turned on, the likeliest possible reasons that you might not be able to show content on a DMP display vary according to the DMS version that you use.

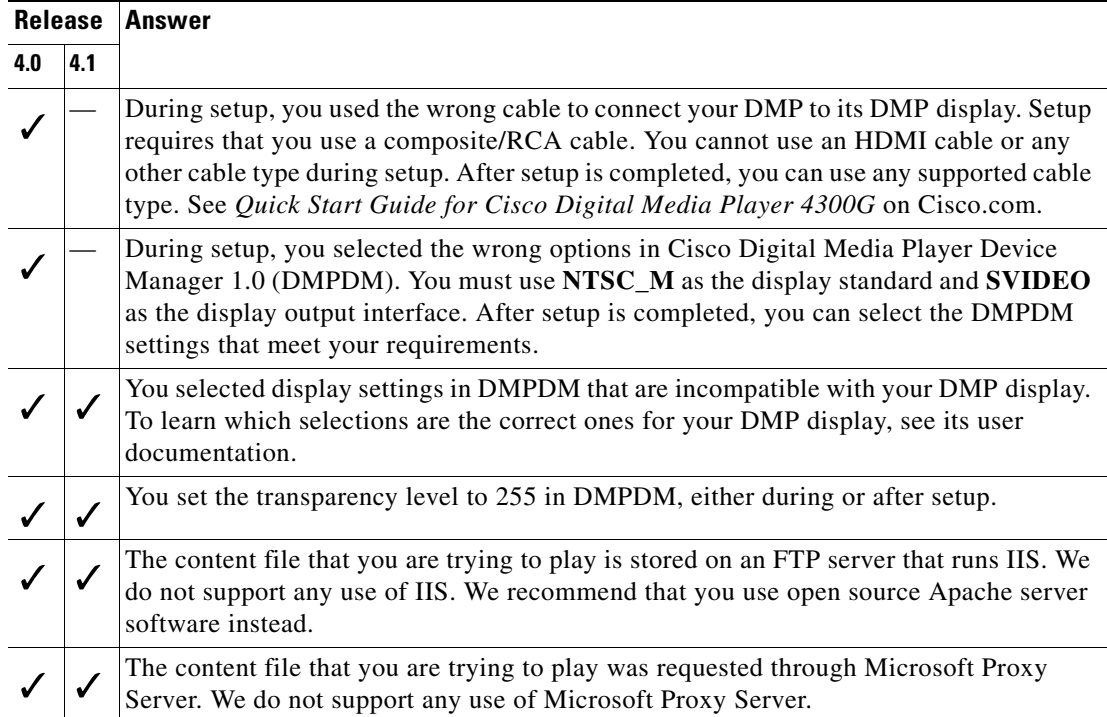

- **Q.** Is a program guide available for DMPs that I might use in a corporate "campus TV" setting?
- **A.** No, not in the DMS 4.0 or DMS 4.1 release.
- <span id="page-19-1"></span>**Q.** What browser software runs on my DMP?
- **A.** The preinstalled DMP browser software is based on Mozilla version 1.7.13 and supports JavaScript version 1.5. The DMP browser can work with files of the following types, but not with files of any other type; no Java Runtime Environment (JRE) is installed. You cannot install browser plug-ins or any other software on your DMP, whether to support additional filetypes or for any other purpose.
	- **•** HTML
	- **•** TXT
	- **•** GIF
	- **•** JPEG
	- **•** PNG
	- **•** SWF
- <span id="page-19-2"></span>**Q.** Instead of using a DMP display, can I connect my DMP to a digital video projector?
- **A.** Yes. Most digital video projectors use VGA connectors for video input (as opposed to the HDMI video output on your DMP), so you might have to buy and use an HDMI-to-VGA adapter to establish the physical connection. You can then project your digital signage:
	- **•** At a very large scale.
	- **•** On or through surfaces.
	- **•** On objects in motion.

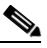

**Note** Light projected through the lens of a digital video projector is often very bright—sometimes as bright as 12,000 ANSI lumens or more. We recommend that you do everything possible to shield it from anyone who might look directly at it. In addition, you should never aim the projector lens directly toward any location where people might linger or gather.

- <span id="page-19-3"></span>**Q.** Can I use my DMP as part of an interactive kiosk or with a touch-screen display?
- **A.** No, not in the DMS 4.0 or DMS 4.1 release. DMPs render video and web content, but do not support direct user input.

### <span id="page-19-0"></span>**Using ACNS in Support of Digital Signage**

This topic contains the answers to these questions:

- What stops me from playing content files immediately on my DMP displays after I send copies of [those files to my Content Engines?](#page-20-0)
- **•** [Why are videos from my ACNS network choppy when I play them on my DMPs?](#page-20-1)
- **•** [Why are my ACNS channels not listed in DMM-DSM?](#page-22-0)
- [What prevents my DMPs from showing ACNS content?](#page-23-0)
- <span id="page-20-0"></span>**Q.** What stops me from playing content files immediately on my DMP displays after I send copies of those files to my Content Engines?
- **A.** The answer varies according to the DMS version that you use.

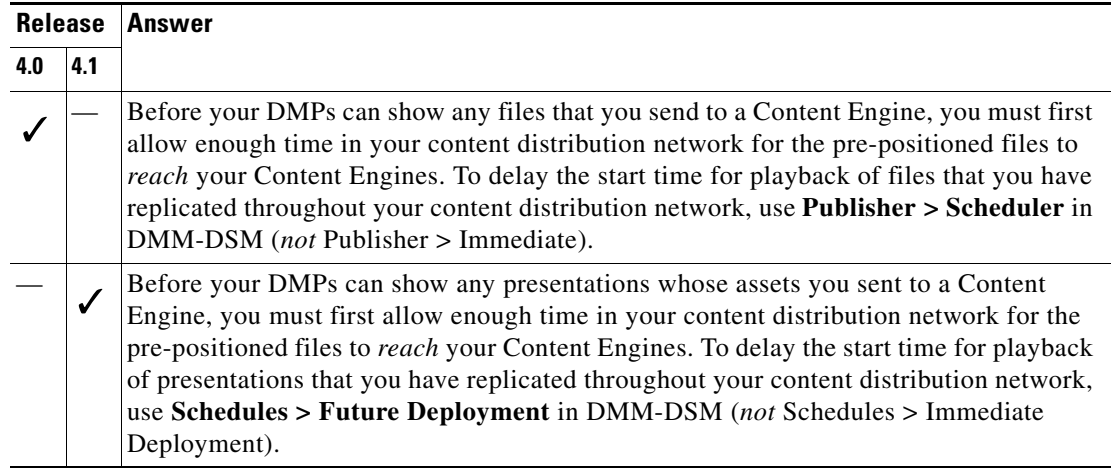

Your network topology and available bandwidth will affect the amount of time that you should allow for content replication to finish. You must also remember to click **Publish** on the Scheduler page in DMM-DSM, or your DMPs will never show the content.

 $\boldsymbol{\varphi}$ 

**Tip** You can telnet to a Content Engine to verify when content replication is finished in CDNFS. For more information, see the documentation for your Content Engine.

- <span id="page-20-1"></span>**Q.** Why are videos from my ACNS network choppy when I play them on my DMPs?
- **A.** These are some of the possible reasons:
	- [The HTTP Bit Rate \(Bandwidth\) Setting Is Too Low on Your Content Engine, page 21](#page-20-2)
	- **•** [Too Many DMPs Are Using Your Content Engine, page 22](#page-21-0)
	- **•** [HTTP Requests From Your DMPs Are Not Being Redirected Correctly to Your Content Engine,](#page-21-1)  [page 22](#page-21-1)
	- **•** [The HTTP Proxy Setting Is Wrong in DMPDM to Use a Content Engine as the Proxy, page 23](#page-22-1)

**Note** Because the HTTP sessions go through proxy server, you must also ensure that your proxy server is powerful enough to handle the sessions.

#### <span id="page-20-2"></span>**The HTTP Bit Rate (Bandwidth) Setting Is Too Low on Your Content Engine**

The default bandwidth setting for HTTP sessions (up to 1.5 Mbps) on a Content Engine is not sufficient for MPEG-2 video. Standard-definition MPEG-2 video requires approximately 5 Mbps and high-definition MPEG-2 video requires approximately 15 Mbps. To increase the maximum bandwidth on a Content Engine to 6 Mbps per HTTP session, use the **bitrate** command, as follows:

**bitrate http default 6000**

#### <span id="page-21-0"></span>**Too Many DMPs Are Using Your Content Engine**

Two factors affect the upper limit for how many DMPs should use one Content Engine:

- The resolution of the MPEG-2 files that you use (standard-definition or high-definition).
- **•** The designed capacity of the Content Engine model that you use.

For example, the HTTP caching throughput is approximately 40 Mbps on a Content Engine 565, which means that it can support as many as eight DMPs that play standard-definition MPEG-2 video or as many as two or three DMPs that play high-definition MPEG-2 video.

#### <span id="page-21-1"></span>**HTTP Requests From Your DMPs Are Not Being Redirected Correctly to Your Content Engine**

To verify that the HTTP savings level is high (as it should be) on your Content Engine, telnet to it, then issue this command:

#### **show statistics http savings**

If you see that the HTTP savings are low, verify that you configured transparent Web Content Communication Protocol (WCCP) mode correctly if you use it on your Content Engine, and also verify that you have correctly configured your router.

#### <span id="page-22-1"></span>**The HTTP Proxy Setting Is Wrong in DMPDM to Use a Content Engine as the Proxy**

**A.** The method to verify that proxy settings are correct for DMPDM and to correct them if necessary varies according to the DMS version that you use.

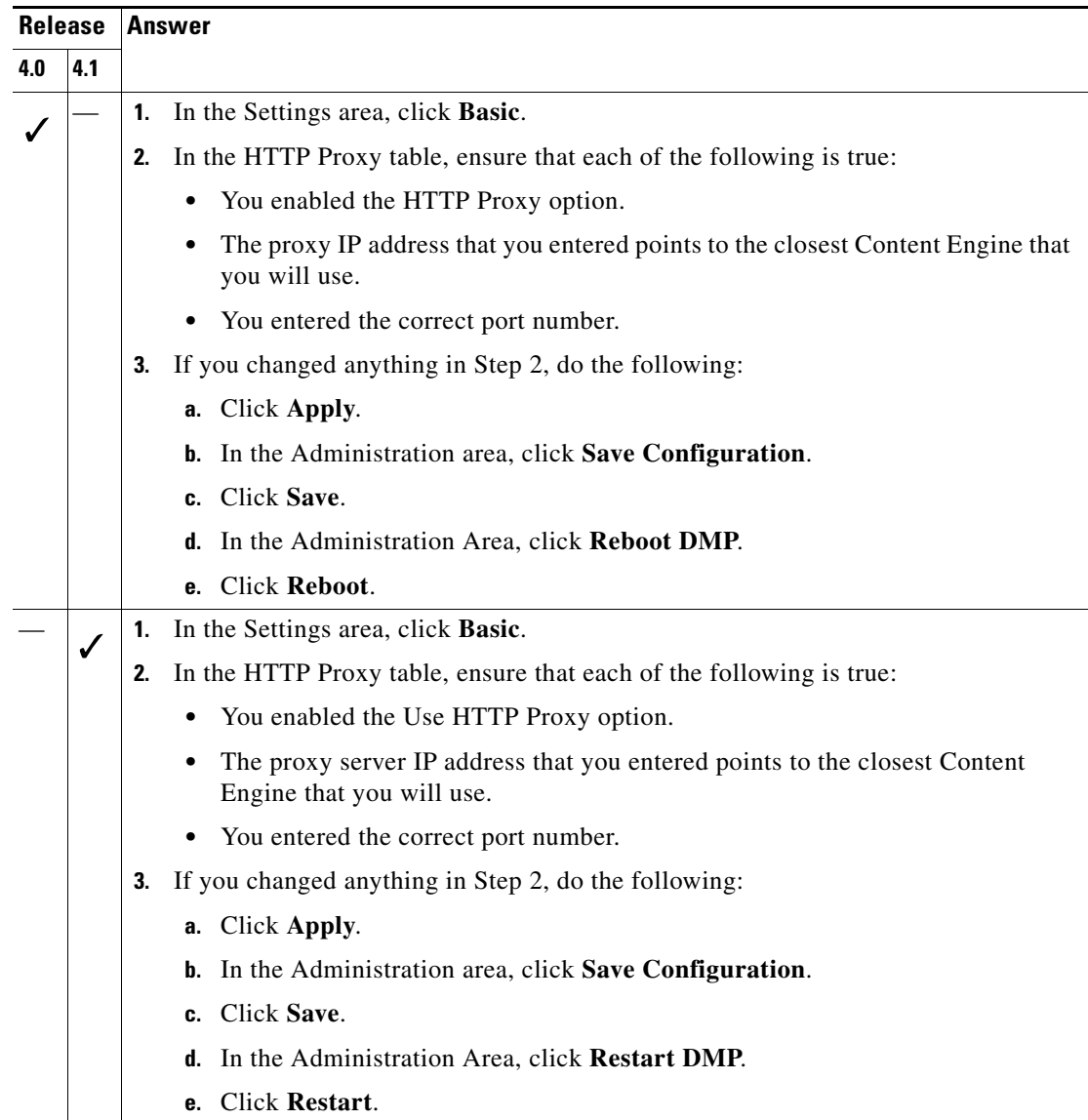

- <span id="page-22-0"></span>**Q.** Why are my ACNS channels not listed in DMM-DSM?
- **A.** These are some of the possible reasons:
	- **•** [Time Setting Differences Caused DMM-DSM to Reject the Digital Certificate from Your ACNS](#page-23-1)  [Server, page 24](#page-23-1)
	- **•** [You Entered the Wrong CDM Port Number, Username, or Password in DMM-DSM, page 24](#page-23-2)
	- **•** [You Used an ACNS Channel Name That is Recycled or Is a Duplicate, page 24](#page-23-3)

#### <span id="page-23-1"></span>**Time Setting Differences Caused DMM-DSM to Reject the Digital Certificate from Your ACNS Server**

If the time settings for your DMM appliance and your ACNS server are not synchronized, the differences between them might cause DMM-DSM to reject the digital certificate from your ACNS server. We recommend that you configure your ACNS server, your DMM appliance, and each of your Content Engines to synchronize their time settings to an NTP server. Bear in mind, however, that changing the time settings after you add content to the schedule might affect the availability of that content.

**ACNS**— You can configure your ACNS server and each of your Content Engines to use an NTP server:

- **1.** In CDM, select **Devices > Device Groups**.
- **2.** Expand the table of contents so that you see General Settings > Services > Date/Time > NTP, then click **NTP**.
- **3.** In the NTP Settings area, select the **Enable** check box.
- **4.** In the NTP Server text box, enter one ordinary IPv4 IP address to specify the NTP server that you use, or enter as many as four such addresses, where each IP address is separated from its neighbor by one space.
- **5.** Click **Submit**.

**DMM**— You can configure your DMM appliance to use an NTP server.

- **1.** In AAI, select **DATE\_TIME\_SETTINGS**, then press **Enter**.
- **2.** Select **NTP**, then press **Enter**.
- **3.** Enter or select the NTP settings, then select the options to confirm each individual change.
- **4.** Press **Enter**.

#### <span id="page-23-2"></span>**You Entered the Wrong CDM Port Number, Username, or Password in DMM-DSM**

Under the Settings tab in DMM-DSM, be sure that you entered the correct values on the ACNS Settings page to use your Content Distribution Manager (CDM):

- **•** The CDM port number to use by default is **8443**.
- **•** The CDM username by default for DMM-DSM is **admin**.
- **•** The CDM password by default for DMM-DSM is **default**.

If the administrator for your CDM changed any of the default settings, these values might not be the correct ones for you to use. We recommend that you verify which values are the correct ones in your network.

#### <span id="page-23-3"></span>**You Used an ACNS Channel Name That is Recycled or Is a Duplicate**

You cannot duplicate or recycle channel names. See [Why Do I see an HTTP 500 error when I use](#page-30-3)  [ACNS? page 31.](#page-30-3)

- <span id="page-23-0"></span>**Q.** What prevents my DMPs from showing ACNS content?
- **A.** These are some of the possible reasons:
	- **•** [The ACNS Channel Origin Server Is Misconfigured, page 25](#page-24-0)
	- [The ACNS Channel Quota Is Misconfigured, page 25](#page-24-1)
	- **•** [The ACNS Channel Is Not Configured to Use an External Manifest File, page 25](#page-24-2)
- [There Are Other Content Acquisition Problems with the External Manifest File, page 26](#page-25-1)
- [Someone Changed the Time Setting for Your DMM Appliance, but Did Not Restart It, page 26](#page-25-2)

#### <span id="page-24-0"></span>**The ACNS Channel Origin Server Is Misconfigured**

You must designate the IP address from one of the following devices as the origin server for any ACNS channel that you will use in your digital signage network:

- **•** Your DMM appliance.
- **•** The external publishing (FTP or HTTP) server that you use with DMM-DSM.
- **•** The root Content Engine in your content delivery network.

#### <span id="page-24-1"></span>**The ACNS Channel Quota Is Misconfigured**

When configuring the channel quota for DMS in CDM, keep in mind the following:

- On each Content Engine, the total disk space for the channel should not exceed the CDNFS disk space allocation.
- **•** The combined size of *all* content files in a channel should not exceed the amount of disk space that you allocated for the channel in the Channel Quota field at Contents > Channels > Definition.

Because of overhead, the amount of disk space used by a file is always larger than the size of the file itself. To figure the amount of disk space needed for a file, follow these steps:

**a.** Divide the actual file size in kilobytes (KB) by the file system block size, which is a fixed 4-KB (4096-byte) unit, then round up the result to the nearest integer. This provides the number of filled and partially filled 4-KB blocks that a file has used.

(File size in  $KB/4096$ ) rounded up to the next integer value = Total number of blocks per file.

**b.** Multiply the total number of file system blocks used by 4 KB (4096 bytes) to calculate the actual disk space consumed in bytes.

Total blocks per file  $x$  4096 = Total disk usage in bytes.

**c.** Multiply 4 KB by 4, then add the product to the total disk space consumed. (The integer 4 represents disk space that is reserved for internal system usage.)

Total disk usage in bytes  $+(4096 \text{ bytes } x 4) = \text{Disk usage per file.}$ 

Also, because the software attempts to reserve enough space for other minor internal system functions, it is helpful to configure your channel quotas, and disk space where you pre-position assets, with a modest amount (perhaps 10 percent) of extra space beyond the total amount that you estimate will be consumed.

Channel quota in kilobytes = (Total disk usage in kilobytes) +  $(0.1 \times$  Total disk usage in kilobytes).

#### <span id="page-24-2"></span>**The ACNS Channel Is Not Configured to Use an External Manifest File**

To verify that the ACNS channel is configured to use an external manifest file for content acquisition, do the following:

- **1.** In CDM, select **Services > Channels**.
- **2.** In the table of contents, click **Channel Content**.
- **3.** Click **Change Method**.
- **4.** Select **Specify external manifest file**, then click **Save**.
- **5.** Enter any arbitrary text in the Manifest URL text box.
- **6.** Enter **0** (zero) in the Check Manifest Every *N* mins text box.
- **7.** Click **Submit**.

Later, each time that you publish content from DMM-DSM to ACNS, your ACNS server automatically fills in the correct manifest location.

#### <span id="page-25-1"></span>**There Are Other Content Acquisition Problems with the External Manifest File**

To check for other problems that might affect the external manifest file for your ACNS channel, do the following:

- **1.** In CDM, select **Services > Channels**.
- **2.** In the table of contents, click **Channel Content**.
- **3.** Click **Validate**, then consider the following when you read the validation report:
	- **•** Does a message at the end of the report say that your manifest file is correct?
	- **•** Are your Content Engines in sync with the device that hosts your ACNS manifest file?
	- **•** Does the manifest file mention the files that you will use in the affected ACNS channel?

#### <span id="page-25-2"></span>**Someone Changed the Time Setting for Your DMM Appliance, but Did Not Restart It**

You must restart your DMM appliance after the time setting is changed in AAI or in DMM-DSM. Otherwise, some scheduled deliveries might not occur.

### <span id="page-25-0"></span>**Audio and Video Playback**

This topic contains the answers to these questions:

- **•** [Why is the quality poor for audio, video, or both?](#page-25-3)
- **•** [Why is there no audio after I use an HDMI cable to connect my DMP to its DMP display?](#page-26-0)
- **•** [Why is there audio but no video \(or only the first frame of video\) when I play an MPEG-1 file](#page-26-1)  [through a UDP multicast stream?](#page-26-1)
- **•** [What prevents me in DMD from placing overlays on my videos?](#page-26-2)
- [Why does my DMP sometimes crash immediately when I play an MPEG-2 file?](#page-26-3)
- Why does one of my centrally-managed DMPs show content that a different DMP was supposed [to show?](#page-27-1)
- **•** [Can my DMP play Windows Media files?](#page-27-2)
- **•** [Can my DMP play files that it pulls from a Windows Media Server?](#page-27-3)
- **•** [Why does my zoning application fail to play video files from a webserver?](#page-27-4)
- **•** [Why are my ACNS channels not listed in DMM-DSM?](#page-22-0)
- <span id="page-25-3"></span>**Q.** Why is the quality poor for audio, video, or both?
- **A.** The two likeliest reasons are that the actual media file was encoded to use low-quality settings or that network congestion is causing packets to drop from the stream. To learn which of these scenarios is true in your case, play a local copy of the file in video playback software, such as [VLC.](http://www.videolan.org/vlc/)

If the local copy of your media file plays smoothly and at an acceptable quality, you can assume that packet loss was the original problem and you can take steps to apply quality-of-service (QoS) bandwidth tuning in your network.

- <span id="page-26-0"></span>**Q.** Why is there no audio after I use an HDMI cable to connect my DMP to its DMP display?
- **A.** The answer varies according to the DMS version that you use.

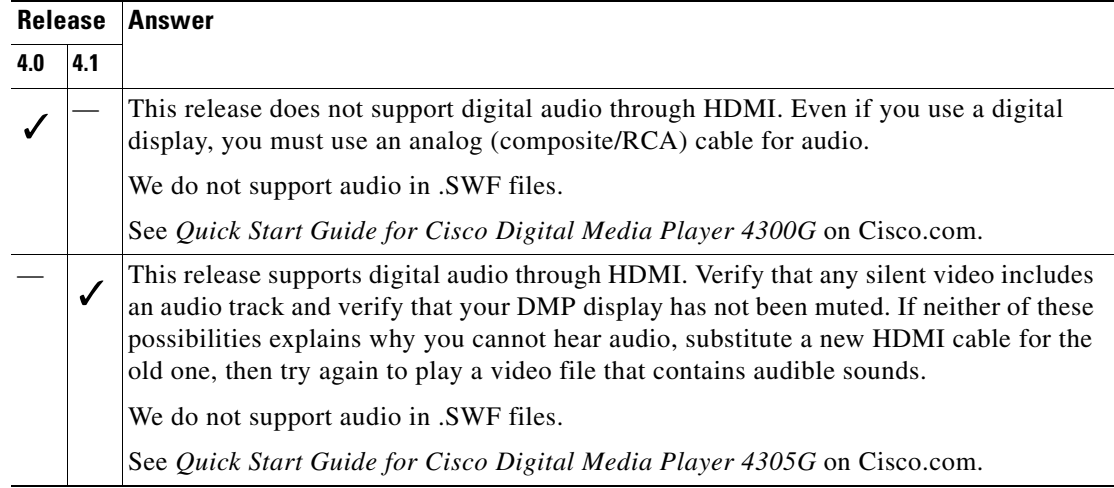

- <span id="page-26-1"></span>**Q.** Why is there audio but no video (or only the first frame of video) when I play an MPEG-1 file through a UDP multicast stream?
- **A.** We support MPEG-1 in unicast only, not multicast. If it is essential that you use UDP multicast, we recommend that you transcode the file to use a different media format.
- <span id="page-26-2"></span>**Q.** What prevents me in DMD from placing overlays on my videos?
- **A.** Whenever you use a video playlist objectin DMD, it becomes the topmost layer automatically in your presentation. Other object types (nonvideo playlist objects and box objects) are rendered in back of the video playlist object, which means that you cannot use them to create an overlay or mask for video. To use an overlay of that kind, we recommend that you encode the video file itself so that it includes an overlay before you add it to your media library. Alternatively, you can use JavaScript to create a presentation outside of DMD.
- <span id="page-26-3"></span>**Q.** Why does my DMP sometimes crash immediately when I play an MPEG-2 file?
- **A.** We do not support any use of the Linear Pulse Code Modulation (LPCM) audio codec that is optional when you encode or transcode a video file to use the MPEG-2 standard.
- **Q.** What might prevent my DMP from showing the content that I deliver to it from DMM-DSM, and also prevent DMM-DSM from reporting that any error occurred?
- **A.** Your DMP and its display might not be connected correctly, or you might have hidden the video plane under the HTML plane. To work around these problems, be sure to use the correct output on your DMP and the correct input on its display, and be sure that you configure transparency settings for the HTML plane in a way that meets your requirements.
- <span id="page-27-1"></span>**Q.** Why does one of my centrally-managed DMPs show content that a different DMP was supposed to show?
- **A.** There are two equally likely explanations:
	- You deployed both of the affected DMPs in a network where the DHCP server sets an expiration date and time for each dynamic IP address that it assigns. Your DMPs reached the expiration for their respective addresses and the DHCP server reused old addresses but assigned them in a different order. Your DMPs are still working correctly and they still trust the instructions that they receive from the instance of DMM-DSM that is running on your DMM appliance. They have not communicated to DMM-DSM, however, that they swapped IP addresses. To solve this problem immediately, restart both affected DMPs so that they will tell DMM-DSM which IP addresses they are using. To prevent this problem from recurring in the future, reconfigure your DHCP server so that there is no predetermined expiration date and time for the dynamic IP addresses that it assigns.
	- **•** You placed the affected DMP in at least two DMP groups in DMM-DSM, then scheduled those groups to show their respective zoning applications simultaneously. By scheduling multiple deliveries to reach the affected DMP simultaneously, you created a "race condition," with an unpredictable result as to which of the zoning applications (in DMS 4.0) or presentations (in DMS 4.1) your DMP would receive first and start to show.
- <span id="page-27-2"></span>**Q.** Can my DMP play Windows Media files?
- **A.** No, not in the DMS 4.0 or DMS 4.1 release.
- <span id="page-27-3"></span>**Q.** Can my DMP play files that it pulls from a Windows Media Server?
- **A.** No, not in the DMS 4.0 or DMS 4.1 release.
- <span id="page-27-4"></span>**Q.** Why does my zoning application fail to play video files from a webserver?
- **A.** The answer varies, in part, according to the DMS version that you use.

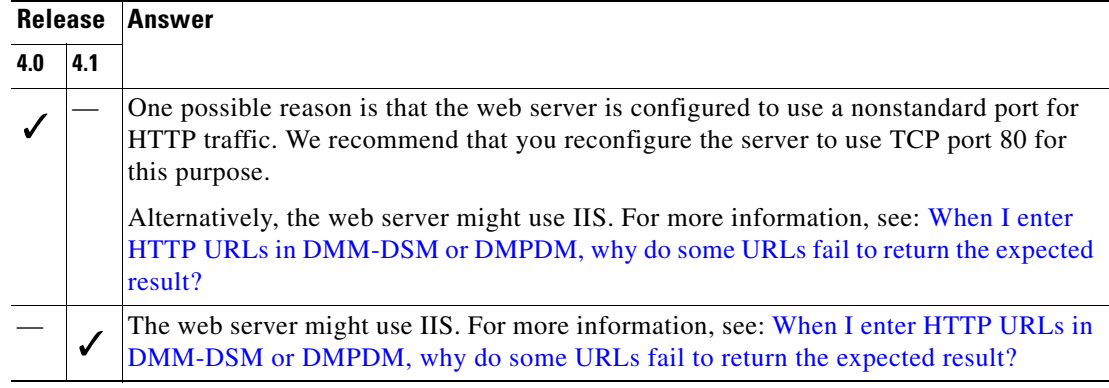

### <span id="page-27-0"></span>**Playback of Other Content Types**

This topic contains the answers to these questions:

- **•** [\(DMS 4.0\) What might interfere with my ability to show Flash \(SWF\) content?](#page-28-2)
- **•** [\(DMS 4.0\) Why is Flash \(SWF\) content dislocated in a zoning application?](#page-28-3)
- **•** [\(DMS 4.1\) Why do I see vertical white bands next to a .SWF file when I play it on a DMP display?](#page-28-4)
- <span id="page-28-2"></span>**Q.** (DMS 4.0) What might interfere with my ability to show Flash (SWF) content?
- **A.** Potential conflicts include the following:
	- In DMPDM, you enabled the option to use Adobe Flash Acceleration. We recommend that you disable it.
	- **•** You used a Flash version later than version 6. We do not support later versions.
- <span id="page-28-3"></span>**Q.** (DMS 4.0) Why is Flash (SWF) content dislocated in a zoning application?
- **A.** In DMPDM, you enabled the option to use Adobe Flash Acceleration. We recommend that you disable it.
- <span id="page-28-4"></span>**Q.** (DMS 4.1) Why do I see vertical white bands next to a .SWF file when I play it on a DMP display?
- **A.** One possible reason is that you constrained the width and height of the playlist object for maximum compatibility with old or inexpensive displays. In this case:
	- **1.** Start Digital Media Designer (DMD), then open the saved presentation.
	- **2.** On your workspace, click the playlist object that you know contains the improperly proportioned .SWF asset.
	- **3.** Select **Edit > Whole Screen**.
	- **4.** Save your work in DMD, then redeploy the presentation.

## <span id="page-28-0"></span>**HTTP and Browser Errors**

This topic contains the answers to these questions:

- **•** [When I enter HTTP URLs in DMM-DSM or DMPDM, why do some URLs fail to return the](#page-28-1)  [expected result?](#page-28-1)
- What problematic behaviors might I notice when filesystem partitions are full on my DMM [appliance?](#page-28-5)
- What prevents me from seeing (or, alternatively, from using) the Digital Media Designer user [interface or the DMM-DSM user interface for scheduling signage deployments?](#page-29-0)
- **•** [Why do I see an HTTP 500 error when I use ACNS?](#page-30-3)
- [What should I do if part of the DMM-DSM user interface is too small to use \(in DMS 4.0, not 4.1\)?](#page-30-4)
- **•** [What prevents me from seeing the "Settings" tab in DMM-DSM?](#page-30-5)
- [Why does the startup URL time out?](#page-30-6)
- <span id="page-28-1"></span>**Q.** When I enter HTTP URLs in DMM-DSM or DMPDM, why do some URLs fail to return the expected result?
- **A.** Failure is the result in DMS when an HTTP URL points to a server that uses Microsoft Internet Information Server (IIS) software. We do not support any use of IIS. We recommend that you use open source Apache server software instead.
- <span id="page-28-5"></span>**Q.** What problematic behaviors might I notice when filesystem partitions are full on my DMM appliance?
- **A.** When a partition is full in the filesystem, likely behaviors can vary depending on which partition is affected.

#### **When the /dm2 partition is full:**

- **•** DMD cannot save your work.
- **•** The ACNS Settings page shows an HTTP Status 500 error.
- You see an "unexpected exception" error when you try to add an external deployment server.
- **•** On the Disk Space page (at Media > Disk Space) and the Network Status page (at Digital Media Players > Network Status), you see this message: "Cannot render chart: No space left on device. Please delete some contents to free up some space."

#### **When the /tmp partition is full:**

**•** DMM-DSM shows an HTTP Status 404 error, which refers to /xTAS-core/index.htm.

#### **When the /var/log partition is full:**

- **•** DMM-DSM returns an HTTP Status 404 error, which refers to /xTAS-core/index.htm.
- <span id="page-29-0"></span>**Q.** What prevents me from seeing (or, alternatively, from using) the Digital Media Designer user interface or the DMM-DSM user interface for scheduling signage deployments?
- **A.** The answer varies, in part, according to the DMS version that you use.

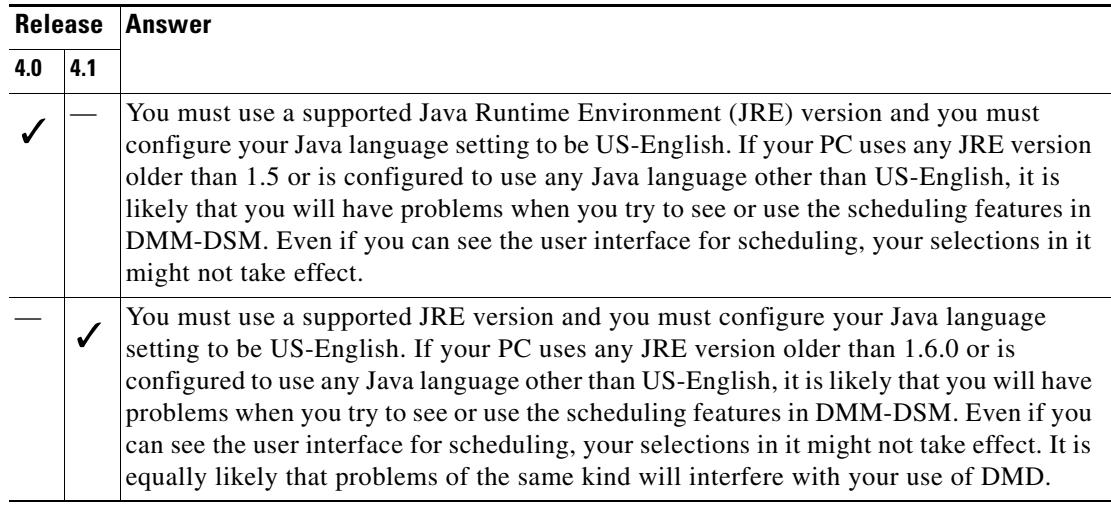

Do one or both of the following:

- **•** To confirm that you use the required JRE version or a later one, choose **Start > Settings > Control Panel > Java**, click the **General** tab, then click **About**.
- **•** To confirm that your Java language is US-English, complete whichever procedure at this URL applies to your Windows version: <http://www.java.com/en/download/help/locale.xml>.

If this problem affects you even though you use the correct Java version, try the following:

- **1.** Select **Start > Run**.
- **2.** Enter **inetcpl.cpl**, then press **Enter**.
- **3.** Click the **Advanced** tab.
- **4.** In the Browsing area, find the check box that is named "Enable third-party browser extensions (requires restart)."
- **5.** If the check box is selected, deselect it.
- **6.** Click **OK**, restart your PC, then try again to open the DMM-DSM scheduler.
- <span id="page-30-3"></span>**Q.** Why do I see an HTTP 500 error when I use ACNS?
- **A.** The name that you assign to an ACNS channel might cause an HTTP 500 error. This happens if you deleted a named channel, but then later assigned its name to a new channel. When you create or recreate an ACNS channel, be sure that it uses a unique name.
- <span id="page-30-4"></span>**Q.** What should I do if part of the DMM-DSM user interface is too small to use (in DMS 4.0, not 4.1)?
- **A.** At some screen resolutions, the content selection area might be very small when you create or edit a zoning application. To work around this problem, adjust your screen resolution settings or press **F11** to use your browser temporarily in full-screen (kiosk) mode.
- <span id="page-30-5"></span>**Q.** What prevents me from seeing the "Settings" tab in DMM-DSM?
- **A.** DMM-DSM shows the Settings tab to administrators only.
- <span id="page-30-6"></span>**Q.** Why does the startup URL time out?
- **A.** The startup URL might time out for a DMP that is connected to a switch port for which spanning tree protocol (STP) is enabled. Spanning tree negotiations take approximately 40 seconds to complete and might exceed the timeout value for the startup URL. If this problem affects you, enable the spanning tree PortFast feature on the relevant switch port, then restart the DMP. To understand the PortFast feature, see the configuration documentation for your switch on Cisco.com.

### <span id="page-30-0"></span>**Inventory and Discovery**

- **Q.** When I schedule multiple DMP discovery applications to run, why does only one of them run?
- **A.** We do not support scheduling multiple DMP discovery jobs to run in parallel. If you schedule multiple discovery jobs to run in parallel, only the first job runs successfully. We recommend that you configure an interval of at least 35 minutes between the start times for any two discovery jobs that you schedule.

## <span id="page-30-1"></span>**External Publishing (FTP) Servers**

- **Q.** Did something from DMS create subdirectories on my FTP server?
- **A.** Maybe. DMM-DSM does sometimes create subdirectories on FTP servers that you use as part of your digital signage network. For details, see for the user guide on Cisco.com for the DMM version that you use:
	- **•** *User Guide for Cisco Digital Media Manager 4.0*
	- **•** *User Guide for Cisco Digital Media Manager 4.1*

### <span id="page-30-2"></span>**Crashes**

- **Q.** Why did my DMP crash and what should I do?
- **A.** DMPs will sometimes crash if DMM-DSM delivers a particular sequence of many applications to them very quickly and without any gaps. In the event of a DMP crashing, we recommend that you restart the DMP.

## <span id="page-31-0"></span>**Simple Things to Check When You Troubleshoot a DMP**

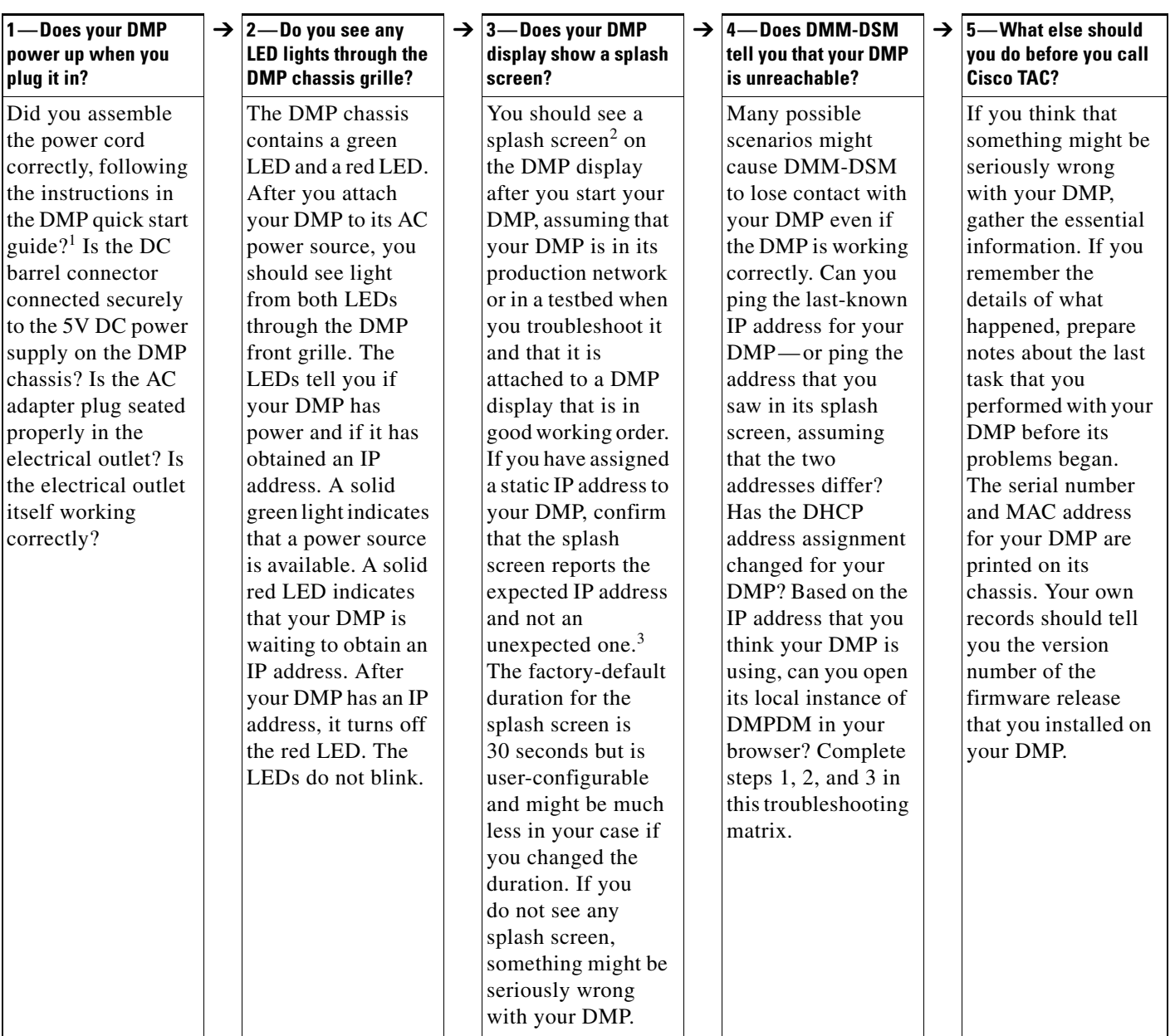

1. To set up your DMPs, see the Quick Start Guide at [http://www.cisco.com/en/US/products/ps7220/prod\\_installation\\_guides\\_list.htm.](http://www.cisco.com/en/US/products/ps7220/prod_installation_guides_list.html)

2. To learn what a typical splash screen shows, see: [http://www.cisco.com/en/US/i/200001-300000/240001-250000/240001-241000/240820.jpg.](http://www.cisco.com/en/US/i/200001-300000/240001-250000/240001-241000/240820.jpg)

3. If you assigned a static IP address to your DMP but its splash screen reports a different address, you might not have saved your work in DMPDM. See the "Preconfiguring Your DMP To Run Without a Local DHCP Server" topic in Chapter 1 of *User Guide for Cisco Digital Media Player Device Manager 1.1*, here: [http://www.cisco.com/en/US/docs/video/digital\\_media\\_systems/4.x/dms4.1/dmp4305g/user\\_guide\\_for\\_dmpdm\\_1.1/DMPDMint.pdf.](http://www.cisco.com/en/US/docs/video/digital_media_systems/4.x/dms4.1/dmp4305g/user_guide_for_dmpdm_1.1/DMPDMint.pdf)

# <span id="page-32-0"></span>**Desktop Video Concepts, Features, and Components**

Topics in this section answer questions about:

- **•** [Using Streaming Servers, page 33](#page-32-1)
- **•** [Using ACNS in Support of Desktop Video, page 34](#page-33-0)
- **•** [Using Video Portal Reports \(Metrics\), page 34](#page-33-1)
- **•** [Authenticating User Accounts, page 35](#page-34-0)

### <span id="page-32-1"></span>**Using Streaming Servers**

This topic contains the answers to these questions:

- **•** [Can a Video Portal appliance host media content? Why do I need a streaming server to deliver the](#page-32-2)  [content that I show on my Video Portal?](#page-32-2)
- **•** [For live events on my Video Portal, is a streaming server required?](#page-32-3)
- **•** [What streaming servers does Cisco recommend for use with my Video Portal?](#page-32-4)
- **•** [Is my Video Portal compatible with any other streaming servers?](#page-32-5)
- **•** [Does a Video Portal support IP multicast streaming?](#page-33-2)
- **•** [What are the supported video formats for live events and on-demand events?](#page-33-3)
- <span id="page-32-2"></span>**Q.** Can a Video Portal appliance host media content? Why do I need a streaming server to deliver the content that I show on my Video Portal?
- **A.** Cisco does not support any deployment of, or storage of, content files on Video Portal appliances. These appliances are not streaming servers. They are web and application servers with severely limited capacity—by design—to host media content. Each DMS deployment requires its own server to host and deliver media content, whether through HTTP, streaming, multicast, or other means.
- <span id="page-32-3"></span>**Q.** For live events on my Video Portal, is a streaming server required?
- **A.** For scalability purposes and for an acceptable user experience, yes.
- <span id="page-32-4"></span>**Q.** What streaming servers does Cisco recommend for use with my Video Portal?
- **A.** We recommend that you consider one of these:
	- **•** Cisco Streaming Engine.
	- **•** Cisco Application and Content Networking System (ACNS) Wide Area Application Engine (WAE) with a Windows Media license.
	- **•** Windows Media Service, running on Windows 2003 servers.
- <span id="page-32-5"></span>**Q.** Is my Video Portal compatible with any other streaming servers?
- **A.** Yes, your Video Portal is compatible with most open source streaming servers that support the same video formats that a Video Portal supports. In addition, your Video Portal is compatible with Windows Media Services servers, Real Helix servers, and Adobe (Macromedia) Flash Media Servers.
- <span id="page-33-2"></span>**Q.** Does a Video Portal support IP multicast streaming?
- **A.** Yes, you can use RFC1112-compliant multicast to stream to your Video Portal the video content files that you publish in DMM-VPM. This is a function of the streaming server that you use.
- <span id="page-33-3"></span>**Q.** What are the supported video formats for live events and on-demand events?
- **A.** Live events can use Windows Media or MPEG-4/AVC. On-demand events can use Windows Media, Flash video (FLV), or AVI.

### <span id="page-33-0"></span>**Using ACNS in Support of Desktop Video**

This topic answers these questions:

- **•** [Why would I use Cisco Application and Content Networking System \(ACNS\) with DMS for](#page-33-4)  [desktop video?](#page-33-4)
- [How would I use ACNS to pre-position content to all of my branch and remote locations?](#page-33-5)
- <span id="page-33-4"></span>**Q.** Why would I use Cisco Application and Content Networking System (ACNS) with DMS for desktop video?
- **A.** DMS components help you to create, manage, publish, and view streaming media content live or on demand. ACNS adds scalability for large deployments.
- <span id="page-33-5"></span>**Q.** How would I use ACNS to pre-position content to all of my branch and remote locations?
- **A.** You can use ACNS to cache or pre-position content files for edge delivery to your Video Portal. which is web-based. To do so, use Content Distribution Manager to define a set of channels that acquire the media files you will show on your Video Portal, then apply those ACNS channels to the branch office locations where you deployed your WAEs. This method replicates content from the root to your edge WAEs.

### <span id="page-33-1"></span>**Using Video Portal Reports (Metrics)**

- **•** [How and where do I see the user interface for Video Portal Reports?](#page-34-1)
- **•** [Can I export or save the output from reports that I run in Video Portal Reports?](#page-34-2)
- **•** [Can I use Video Portal Reports to learn which on-demand content is most popular?](#page-34-3)
- **•** [Can I use Video Portal Reports to learn who is watching a live event?](#page-34-4)
- **•** [Can I see when a user logs in to or out of my Video Portal?](#page-34-5)
- <span id="page-34-1"></span>**Q.** How and where do I see the user interface for Video Portal Reports?
- **A.** The answer varies according to the DMS version that you use.

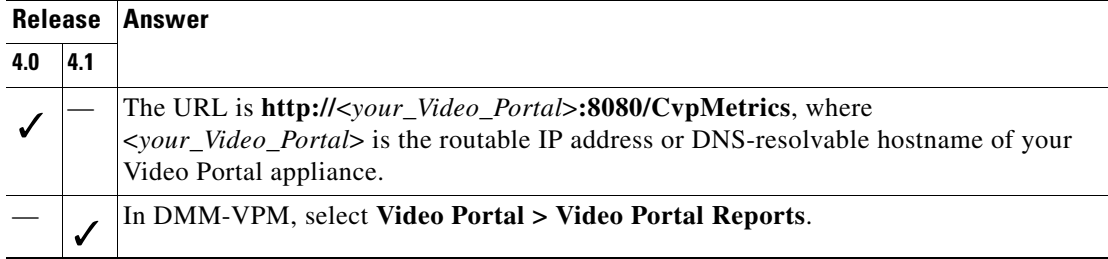

To see the latest information about which browsers Video Portal Reports supports, see *Release Notes for Cisco Digital Media System 4.1* on Cisco.com.

- <span id="page-34-2"></span>**Q.** Can I export or save the output from reports that I run in Video Portal Reports?
- **A.** You can use the export function in Video Portal Reports to save the output from any report as a downloadable Microsoft Excel (.XLS) file.

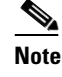

**Note** If the output file that you save uses .JSP for its filename extension, you should, and can safely change the extension to .XLS.

- <span id="page-34-3"></span>**Q.** Can I use Video Portal Reports to learn which on-demand content is most popular?
- **A.** Yes.
- <span id="page-34-4"></span>**Q.** Can I use Video Portal Reports to learn who is watching a live event?
- **A.** Not at this time.
- <span id="page-34-5"></span>**Q.** Can I see when a user logs in to or out of my Video Portal?
- **A.** This release does not track user activity in real time.

### <span id="page-34-0"></span>**Authenticating User Accounts**

- **•** [Can I set up usernames and passwords for DMM operators and audience members?](#page-34-6)
- **•** [Can I use any LDAP-based authentication system with DMS?](#page-35-1)
- <span id="page-34-6"></span>**Q.** Can I set up usernames and passwords for DMM operators and audience members?
- **A.** Yes, you can manage user account settings, including permissions and profiles as well as usernames and passwords.
- <span id="page-35-1"></span>**Q.** Can I use any LDAP-based authentication system with DMS?
- **A.** The answer varies, in part, according to the DMS version that you use.

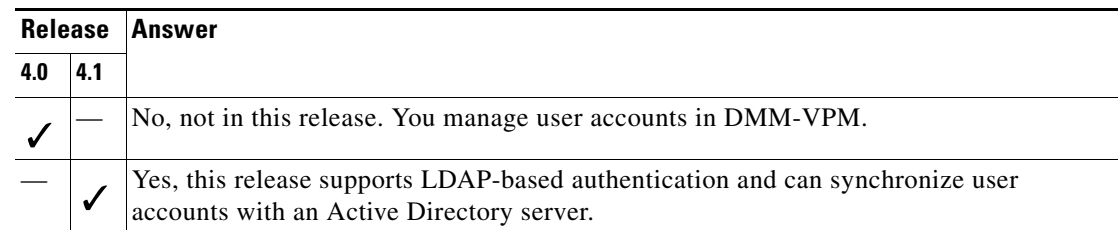

# <span id="page-35-0"></span>**Encoder Concepts, Features, and Components**

Topics in this section answer questions about:

- [Specifications and Setup, page 36](#page-35-2)
- **•** [Best Practices, page 38](#page-37-0)
- **•** [Live Events, page 40](#page-39-0)
- **•** [Video-on-Demand Events, page 40](#page-39-1)

### <span id="page-35-2"></span>**Specifications and Setup**

- **•** [From a high level, what are the technical specifications for DME encoders?](#page-35-3)
- **•** [What is the storage capacity of the local hard drive in my DME?](#page-36-0)
- **•** [What software is preinstalled on my DME?](#page-36-1)
- **•** [How do I set a QuickStart button on the front panel of my DME?](#page-36-2)
- **•** [Can I use DMM-VPM to configure any Scientific Atlanta encoders?](#page-36-3)
- **•** [Is my DME a streaming server?](#page-36-4)
- Can I use my DME in isolation (standalone)—so that it is, for example, nothing more than the [source of a Windows Media stream?](#page-36-5)
- **•** [What video file formats does my DME support?](#page-36-6)
- **•** [Will my DME work correctly if it uses a dynamic IP address by way of DHCP?](#page-37-1)
- **•** [What protocols do the Windows Media, RealPlayer, and Flash plugins use for streaming?](#page-37-2)
- <span id="page-35-3"></span>**Q.** From a high level, what are the technical specifications for DME encoders?
- **A.** The underlying operating system on DME 1000 and DME 2000 encoders is Windows Embedded XP. Unlike a PC with just a video capture card, each DME model includes a front panel with buttons and a built-in LCD display that you can use to configure a DME or check its status. In addition, each DME includes a built-in video confidence monitor that shows the input status of your video signal, so that there is no need for you to use a separate studio monitor to check the input status of a video signal.
- <span id="page-36-0"></span>**Q.** What is the storage capacity of the local hard drive in my DME?
- **A.** The capacity differs for DME 1000 and DME 2000 encoders:
	- **DME 1000** Approximately 30 GB, partitioned into three logical drives.
	- **DME 2000** Approximately 85 GB, partitioned into three logical drives.
- <span id="page-36-1"></span>**Q.** What software is preinstalled on my DME?
- **A.** DME 1000 and DME 2000 encoders ship with Niagara SCX software preinstalled. You use Niagara SCX in combination with DMM-VPM to configure and operate DME hardware.
- **Q.** Can I configure my DME using only the controls that are on the front panel of its chassis?
- **A.** No, not entirely. The LCD display and other controls on the front panel help you to select basic options for configuring your DME. To select or use any advanced settings and options, you must use either Niagara SCX or the Web Administration portal for your DME.
- <span id="page-36-2"></span>**Q.** How do I set a QuickStart button on the front panel of my DME?
- **A.** Do the following:
	- **1.** Log in to the Web Administration portal for your DME according to the instructions in its user guide, then click **Encoders > Preset**.
	- **2.** Select an encoding option from the list that corresponds to a particular QuickStart button.
	- **3.** Click **Submit**.
- <span id="page-36-3"></span>**Q.** Can I use DMM-VPM to configure any Scientific Atlanta encoders?
- **A.** No, not at this time.
- <span id="page-36-4"></span>**Q.** Is my DME a streaming server?
- **A.** No. A DME creates video streams but cannot distribute them. To distribute the video stream from a DME, you must use a dedicated streaming server, such as Cisco Wide Area Application Engine.
- <span id="page-36-5"></span>**Q.** Can I use my DME in isolation (standalone)—so that it is, for example, nothing more than the source of a Windows Media stream?
- **A.** Your DME can deliver a Windows Media stream by way of UDP. This method is not scalable, however. Therefore, we recommend that you always use your DME in combination with a downstream streaming server, such as Cisco Wide Area Application Engine (WAE).
- <span id="page-36-6"></span>**Q.** What video file formats does my DME support?
- **A.** DME 1000 and DME 2000 encoders support these file formats for video:
	- **• Windows Media 9** For live events and video-on-demand events.
	- **MPEG-4/AVC**—For live events and video-on-demand events.
	- **• FLV** Only for video-on-demand events.
	- **• AVI** Only for video-on-demand events.
- **Q.** Can I connect my DME to a wireless network?
- **A.** We have not finished testing wireless compatibility and cannot support it at this time. However, it is physically possible to plug a USB wireless adapter (dongle) into the USB port on your DME, and it is also physically possible to connect your DMP to a wireless bridge.
- <span id="page-37-1"></span>**Q.** Will my DME work correctly if it uses a dynamic IP address by way of DHCP?
- **A.** Yes. Every DME has DHCP support enabled by default. Alternatively, you can set network properties manually by way of the DME front panel or web-based user interface.
- <span id="page-37-2"></span>**Q.** What protocols do the Windows Media, RealPlayer, and Flash plugins use for streaming?
- **A.** They use these protocols:
	- **• Windows Media**—*Microsoft Media Server* (MMS) is a proprietary streaming media protocol that Microsoft developed for use with its streaming media products.
	- **• RealPlayer**—*Real Time Streaming Protocol* (RTSP) is an industry-standard streaming protocol that the Internet Engineering Task Force developed to control the delivery of data over a network in real time.
	- **• Flash**—*Hypertext Transport Protocol* (HTTP) is an industry-standard protocol for stateless connections and data delivery over a network. By default, most firewall configurations permit HTTP traffic.
- **Q.** What prevents me in DMM-DSM from deleting an encoder profile that I created?
- **A.** You cannot delete an encoder profile if any jobs (for example, jobs for live events or file transcoding) are associated with it. This is by design.

### <span id="page-37-0"></span>**Best Practices**

- How do I troubleshoot audio and video that are no longer synchronized in a live stream, or that have [become choppy?](#page-38-0)
- [Are there any recommended best practices for storing recordings on the hard drive in a DME?](#page-39-2)
- <span id="page-38-0"></span>**Q.** How do I troubleshoot audio and video that are no longer synchronized in a live stream, or that have become choppy?
- **A.** The following checklist might help you to identify a point of failure:

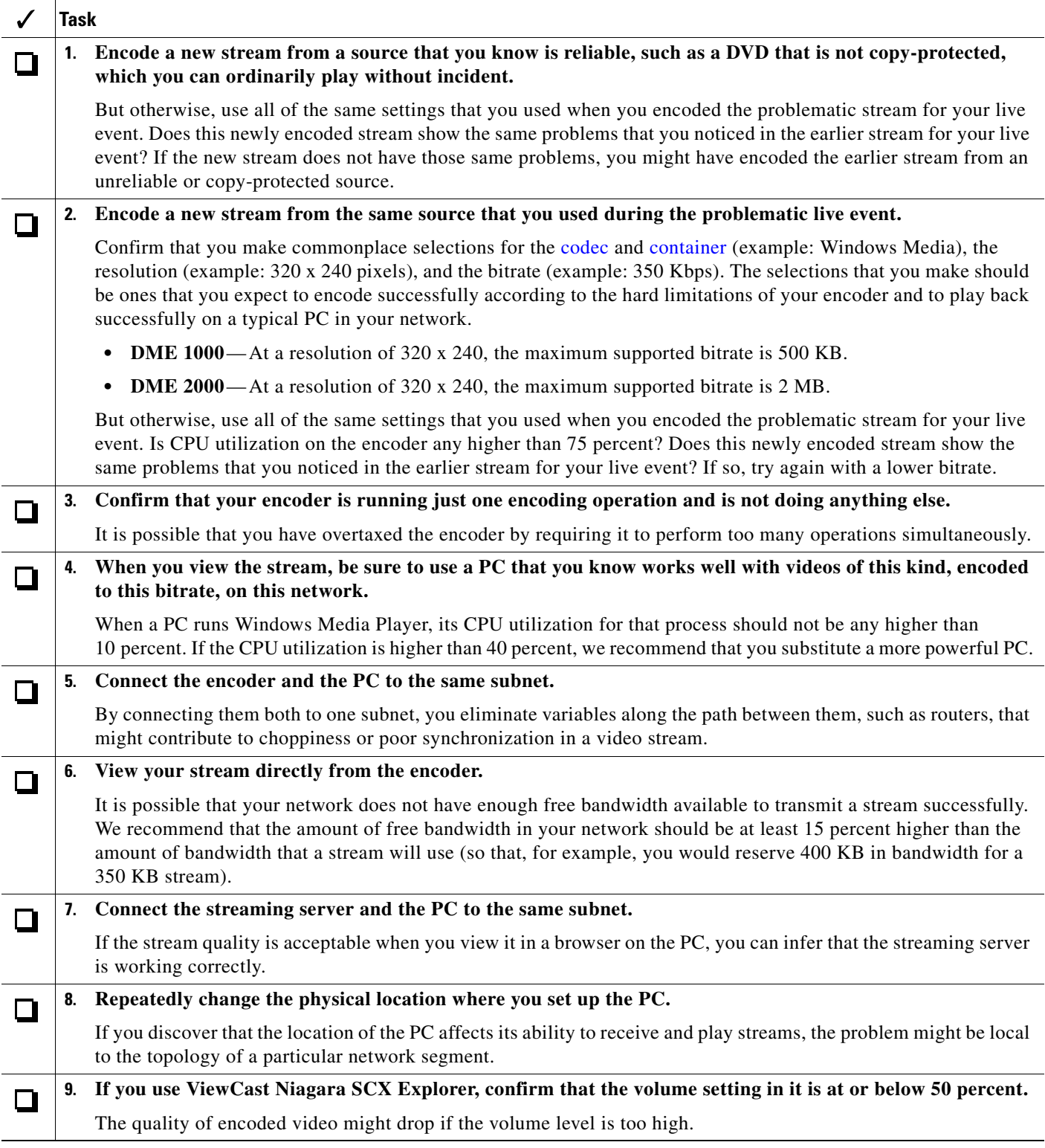

- <span id="page-39-2"></span>**Q.** Are there any recommended best practices for storing recordings on the hard drive in a DME?
- **A.** Yes. While you are recording a file, we recommend that you store it temporarily in the AVFiles subdirectory on the local hard drive D: partition. Then, as soon as possible after you finish recording the file, we recommend that you move it to another device for long-term storage. If you do this consistently, you can expect to have free space available on the local hard drive whenever you want to store a new recording.

### <span id="page-39-0"></span>**Live Events**

- **Q.** Can my DME capture a live stream in real time, saving it in an archive that I can show again at any time?
- **A.** Yes.
- **Q.** Can my DME simultaneously encode a live event and capture an incoming video stream from another source?
- **A.** Yes. DME 1000 and DME 2000 encoders can both do this. However, a DME 2000 encoder has dual processors and is therefore likely to handle the effort more gracefully than a DME 1000 would.
- **Q.** What should I consider if I am troubleshooting choppy audio or choppy video in a live stream, or if I receive complaints from an audience member that audio or video are choppy?
- **A.** Consider these possibilities:
	- **•** The encoding rate might be too high.
	- The encoder CPU utilization rate might be higher than 75 percent.
	- **•** The CPU utilization level might be excessive on the particular PC from which an audience member is viewing the live event through your Video Portal.
	- **•** Other applications in addition to the browser are running on the audience member PC. For live events that are especially important in your organization, only the browser should run.
	- The audience member PC does not meet the minimum requirements (including the requirements for browser plug-ins) to view content from a Video Portal. To learn about the minimum requirements, see *Release Notes for Cisco Digital Media System 4.0* on Cisco.com.
	- **•** Not enough network bandwidth is available.

## <span id="page-39-1"></span>**Video-on-Demand Events**

- **Q.** How would I use a DME to create video for delivery on demand?
- **A.** Encode a video stream, capture the stream and save that file in the format of your choosing, then move the video file to a file server or web server from which to deliver it with DMM-VPM.
- **Q.** How do I edit a media file that I will show in a video-on-demand event?
- **A.** There are many possible ways that you might edit the file. One common way is to use a nonlinear video editor such as Adobe Premiere, RiverPast Video Cleaner Pro, or Avid Videoshop. You should consider your level of expertise when you select a nonlinear video editor, because some are much more difficult to use than others are. You should also consider which codecs your encoder uses and how you might want to transcode files.

# <span id="page-40-0"></span>**LCD Display Concepts, Features, and Components**

Topics in this section answer questions about LCD displays in the Cisco Professional Series (LCD-100-PRO40N and LCD-110-PRO52S), as well as the stand and the remote control that are orderable as spart parts for displays in the Professional Series.

- [What technical specifications apply generally to both the 40" and 52" display models?](#page-40-1)
- **•** [What technical specifications differ between the 40" and 52" display models?](#page-41-0)
- **•** [Can I use DMM to centrally manage my Cisco LCD displays?](#page-41-1)
- [Are LCD displays in the Professional Series environmentally friendly \("green"\)?](#page-41-2)
- **•** [How many remote controls do I need to operate a DMP and its attached Professional Series display?](#page-41-3)
- **•** [How do Professional Series displays differ from ordinary LCD displays that are sold for home use?](#page-42-0)
- **•** [Can I operate multiple Professional Series displays together as a video wall?](#page-42-1)
- **•** [Is an RS-232C cable provided with Professional Series displays?](#page-42-2)
- **•** [Which display parameters can I control by way of the RS-232C cable?](#page-42-3)
- **•** [What RS-232 syntax applies to the paramaters that I can centrally manage for my Professional](#page-43-0)  [Series display?](#page-43-0)
- **•** [How can I mount a DMP on a Professional Series display?](#page-43-1)
- **•** [Do Professional Series displays ship with a stand?](#page-43-2)
- **•** [Why are some pixels unexpectedly bright, or black?](#page-43-3)
- **•** [How can I prevent image retention?](#page-43-4)
- **•** [How do I use the self-test feature on my Professional Series display?](#page-44-0)
- **•** [How do I troubleshoot the power indicator on my Professional Series display?](#page-45-0)
- **•** [How do I troubleshoot image quality on my Professional Series display?](#page-45-1)
- **•** [How do I troubleshoot audio quality on my Professional Series display?](#page-45-2)
- [How do I troubleshoot the remote control for my Professional Series display?](#page-45-3)
- **•** [How should I clean and maintain my Professional Series display?](#page-46-1)
- <span id="page-40-1"></span>**Q.** What technical specifications apply generally to both the 40" and 52" display models?
- **A.** These specifications apply equally to both models (LCD-100-PRO40N and LCD-110-PRO52S):
	- **•** 1920 x 1080p native resolution, as well as 1080i and 720p
	- **•** 178/178 viewing angle
	- **•** Response time of 8ms
	- **•** HDMI/VGA/DVI inputs
	- **•** Lamp error detection
	- **•** Temperature sensor
	- **•** Built-in fan
	- **•** Video wall support
	- **•** RS-232C control
- **•** 2 Built-in speakers, 10W
- **•** Power consumption (Standby): 2W
- <span id="page-41-0"></span>**Q.** What technical specifications differ between the 40" and 52" display models?
- **A.** These specifications differ:

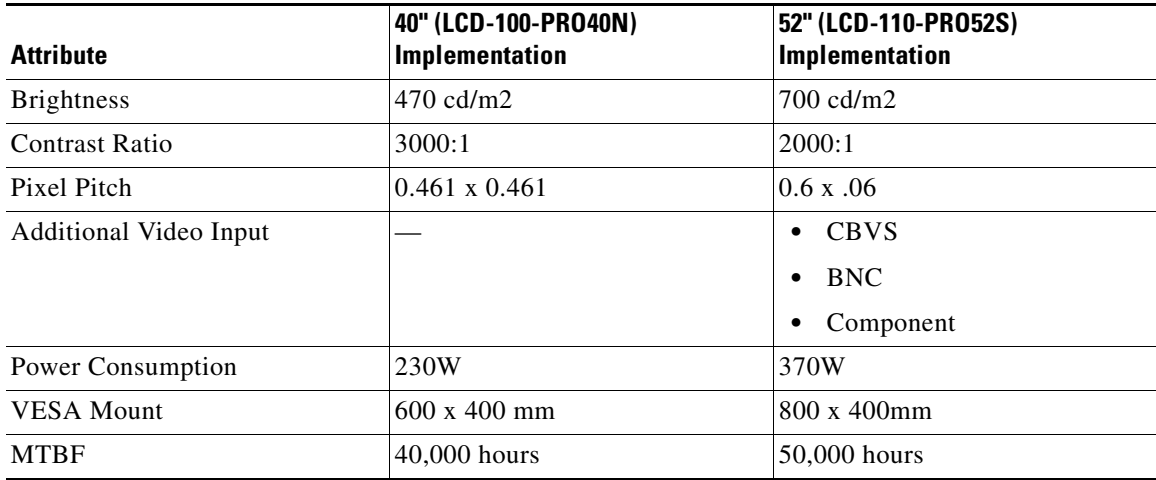

- <span id="page-41-1"></span>**Q.** Can I use DMM to centrally manage my Cisco LCD displays?
- **A.** Yes, DMM can centrally manage these displays. For example, you can define schedules in DMM that change display settings for:
	- **•** Contrast
	- **•** Brightness
	- **•** Color
	- **•** Tint
	- **•** Audio volume level
	- **•** Input
	- **•** Power (on and off)

DMM transmits these commands to your DMPs, which relay the commands to attached displays through their RS232C serial control ports.

- <span id="page-41-2"></span>**Q.** Are LCD displays in the Professional Series environmentally friendly ("green")?
- **A.** Yes they are, in the sense that their support for RS-232 commands means you can use scheduling features in DMM-DSM to turn on displays during business hours and turn them off during non-business hours, or at other times when they are not in use.
- <span id="page-41-3"></span>**Q.** How many remote controls do I need to operate a DMP and its attached Professional Series display?
- **A.** You will need two (2) remote controls:
	- **•** Your Professional Series LCD display shipped with a remote control. You can order a replacement from Cisco. The product SKU to use when ordering is LCD-100-PRO-RM=.
	- **•** Your DMP *did not* ship with a remote control but you can order one for it from Cisco. The product SKU to use when ordering is DMP-RM-K9=.

Most buttons on the remote control for your DMP are disabled until you buy and install the license to use Enterprise TV.

- <span id="page-42-0"></span>**Q.** How do Professional Series displays differ from ordinary LCD displays that are sold for home use?
- **A.** Cisco designs and manufactures its displays specifically for intensive commercial use:
	- **•** Professional Series displays support continuous operation, typically from 16 to 18 hours a day.
	- **•** The calculated MTBF endurance for Professional Series displays is much higher than for consumers displays:
		- 40,000 hours MTBF for 40" (LCD-100-PRO40N) displays.
		- 50,000 hours MTBF for 52" (LCD-110-PRO52S) displays.
	- **•** Cisco offers support services, including SMARTnet Next Business Day replacement (NBD) and continuous telephone support.
	- Professional Series displays are certified to run in both horizontal and vertical orientations, which is not the case for most consumer displays.
	- The bezels on Professional Series displays are designed with commercial use in mind. They have a professional appearance, are narrow, use a matte finish, and feature hidden controls.
	- Professional Series displays have a better view angle than most consumer displays have, while also providing a higher contrast ratio and higher brightness.
	- **•** You can use DMM to centrally manager Professional Series displays by way of their RS-232 ports.
	- **•** You can configure Professional Series displays for use in a video wall.
- <span id="page-42-1"></span>**Q.** Can I operate multiple Professional Series displays together as a video wall?
- **A.** Yes. You can arrange these displays together in a video wall, up to a maximum grid size of 5 rows (horizontal) by 5 columns (vertical). This is the workflow:
	- **1.** First, you must turn on the video wall feature on each display that will be part of your video wall.
	- **2.** Then you must configure each display to recognize which position it will occupy in the grid that constitutes your video wall.
	- **3.** You must then use an HDMI splitter to split the outbound HDMI signal from the DMP which will drive your video wall to all displays that are members of your video wall.
- <span id="page-42-2"></span>**Q.** Is an RS-232C cable provided with Professional Series displays?
- **A.** Your Professional Series display shipped with an RS-232C cable. You can order a replacement from Cisco. The product SKU to use when ordering is DMS-RS232-CBL=.
- <span id="page-42-3"></span>**Q.** Which display parameters can I control by way of the RS-232C cable?
- **A.** All parameters can be sent remotly from the Digital Media Manager, including these:

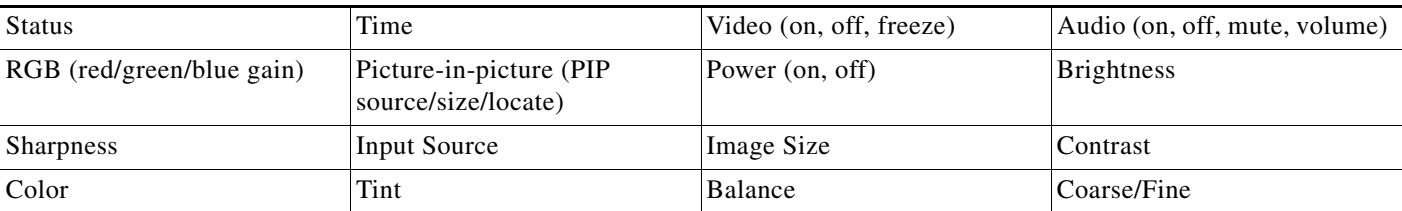

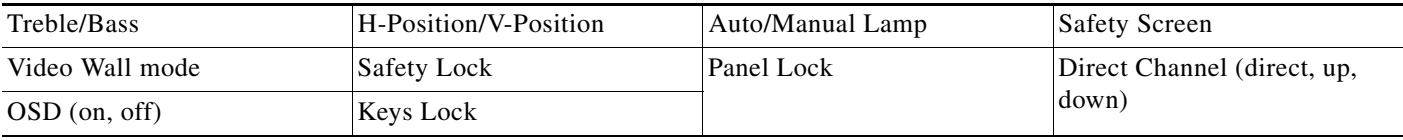

- <span id="page-43-0"></span>**Q.** What RS-232 syntax applies to the paramaters that I can centrally manage for my Professional Series display?
- **A.** These are examples of the syntax that you would use:

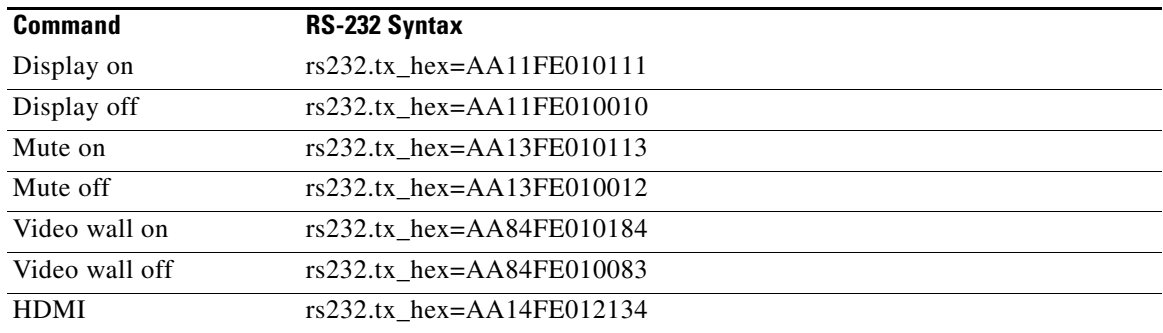

- <span id="page-43-1"></span>**Q.** How can I mount a DMP on a Professional Series display?
- **A.** For easy mounting, use the protective case that Cisco has designed for use with DMPs (whether their form factor is miniature, as with the DMP 4305G, or small, as with the DMP 4400G). The product SKU to use when ordering the protective case is DMP-PROT-CASE-S1.
- <span id="page-43-2"></span>**Q.** Do Professional Series displays ship with a stand?
- **A.** Although Professional Series displays are not designed to be free-standing, we do not ship them with a stand unless you order the stand explicitly. We do this is because there are many possible ways to mount a Professional Series display.
	- **•** To obtain a 40" model with a stand, the product SKU to use when ordering is LCD-100-PRO-STD.
	- **•** To obstain a stand as a spare part, purchased separately from a 40" display, the product SKU to use when ordering is LCD-100-PRO-STD=.
- <span id="page-43-3"></span>**Q.** Why are some pixels unexpectedly bright, or black?
- **A.** Professional Series displays use advanced semiconductor technology with extremely high precision. Nonetheless, the red, green, blue and white pixels might seem unexpectedly bright sometimes, or you might notice some black pixels. This is not the result of low quality or a malfunction and you can continue to use your display without incident.
- <span id="page-43-4"></span>**Q.** How can I prevent image retention?
- **A.** When you show a fixed image for an extended period of time, the image might become blurred or might leave a residual image on your display. Change the mode to save energy or set a screensaver to move the picture when you need to be away from the monitor for an extended period of time.

Image retention might never occur when a LCD panel is operated under normal conditions.

Normal conditions are defined as continuously changing video patterns. When the LCD panel is operated for a long time with a fixed pattern (more than 12 hours), there may be slight difference in voltage between electrodes that work the liquid crystal in a pixel. The voltage difference between

a ka

electrodes increases with time, forcing the liquid crystal to lean. When this occurs, the previous image may be seen when the pattern is changed. To prevent this, the accumulated voltage difference must be decreased.

We recommend that you follow these recommended best practices to prevent image retention:

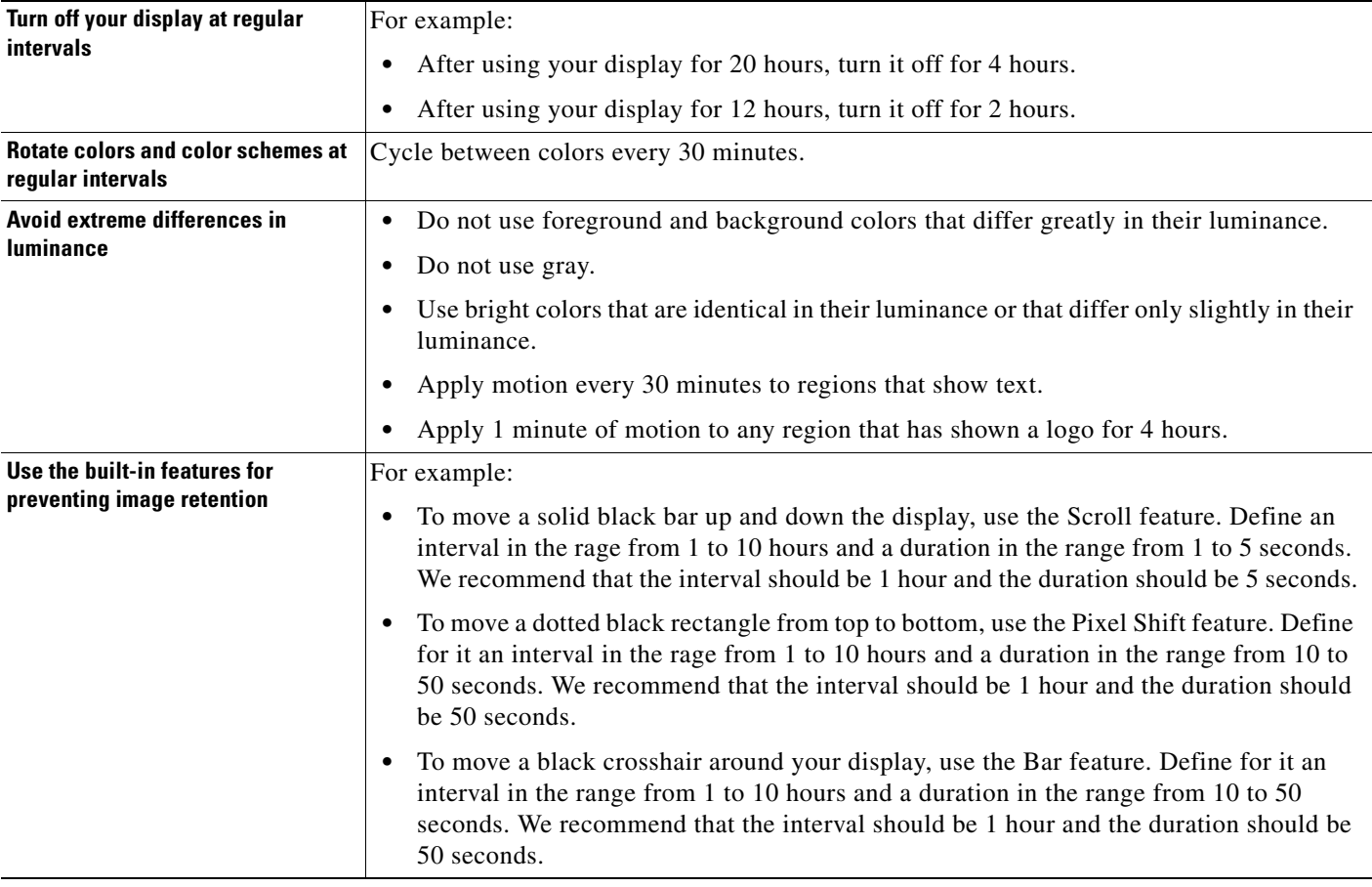

- <span id="page-44-0"></span>**Q.** How do I use the self-test feature on my Professional Series display?
- **A.** Complete this procedure:
- **Step 1** Turn off your display and turn off every device connected to it.
- **Step 2** Disconnect all devices from your display.
- **Step 3** Turn on your display.

If your display passes its self-test, it shows a message that says "Check Signal Cable." The LED power indicator remains green and the message moves around on the screen.

- <span id="page-45-0"></span>**Q.** How do I troubleshoot the power indicator on my Professional Series display?
- **A.** Use this matrix:

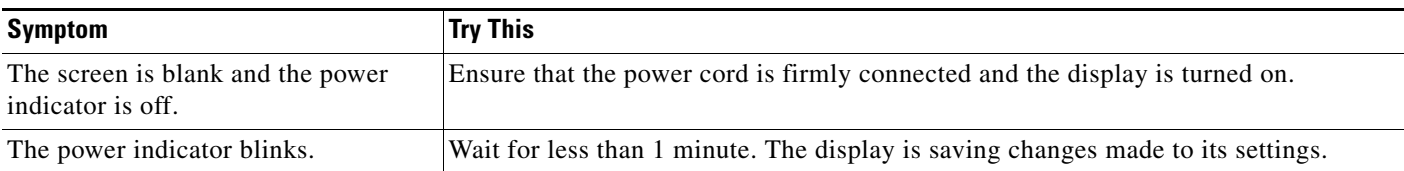

- <span id="page-45-1"></span>**Q.** How do I troubleshoot image quality on my Professional Series display?
- **A.** Use this matrix:

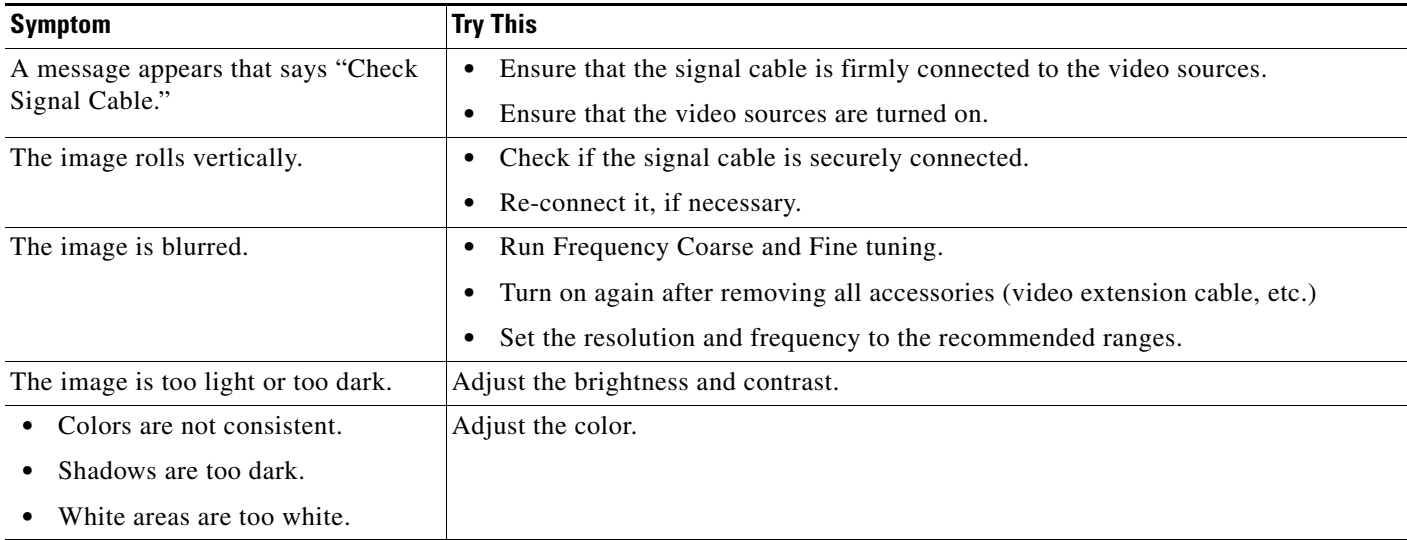

<span id="page-45-2"></span>**Q.** How do I troubleshoot audio quality on my Professional Series display?

**A.** Use this matrix:

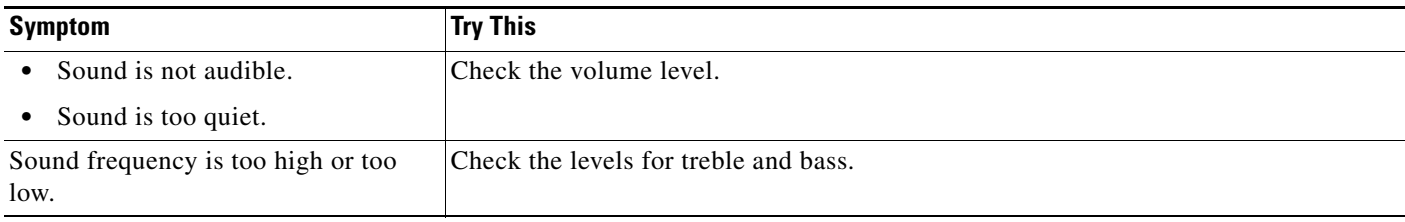

- <span id="page-45-3"></span>**Q.** How do I troubleshoot the remote control for my Professional Series display?
- **A.** If buttons on the remote control do not respond, check:
	- Polarities  $(+/-)$  of the batteries.
	- **•** If the batteries have lost their charge.
	- **•** If the power is on.
	- **•** If the power cord is connected securely.
	- **•** If a fluorescent or neon lamp is on in the vicinity.
- <span id="page-46-1"></span>**Q.** How should I clean and maintain my Professional Series display?
- **A.** For cleaning and maintenance guidelines, see the Important Safety and Compliance Information section called "About Cleaning Your Display Safely" in *User Guide for Cisco LCD Professional Series Displays* on Cisco.com.

# <span id="page-46-0"></span>**Obtaining Documentation, Obtaining Support, and Security Guidelines**

For information on obtaining documentation, obtaining support, providing documentation feedback, security guidelines, and also recommended aliases and general Cisco documents, see the monthly *What's New in Cisco Product Documentation*, which also lists all new and revised Cisco technical documentation, at:

<http://www.cisco.com/en/US/docs/general/whatsnew/whatsnew.html>

CCDE, CCENT, Cisco Eos, Cisco Lumin, Cisco Nexus, Cisco StadiumVision, Cisco TelePresence, Cisco WebEx, the Cisco logo, DCE, and Welcome to the Human Network are trademarks; Changing the Way We Work, Live, Play, and Learn and Cisco Store are service marks; and Access Registrar, Aironet, AsyncOS, Bringing the Meeting To You, Catalyst, CCDA, CCDP, CCIE, CCIP, CCNA, CCNP, CCSP, CCVP, Cisco, the Cisco Certified Internetwork Expert logo, Cisco IOS, Cisco Press, Cisco Systems, Cisco Systems Capital, the Cisco Systems logo, Cisco Unity, Collaboration Without Limitation, EtherFast, EtherSwitch, Event Center, Fast Step, Follow Me Browsing, FormShare, GigaDrive, HomeLink, Internet Quotient, IOS, iPhone, iQuick Study, IronPort, the IronPort logo, LightStream, Linksys, MediaTone, MeetingPlace, MeetingPlace Chime Sound, MGX, Networkers, Networking Academy, Network Registrar, PCNow, PIX, PowerPanels, ProConnect, ScriptShare, SenderBase, SMARTnet, Spectrum Expert, StackWise, The Fastest Way to Increase Your Internet Quotient, TransPath, WebEx, and the WebEx logo are registered trademarks of Cisco Systems, Inc. and/or its affiliates in the United States and certain other countries.

All other trademarks mentioned in this document or website are the property of their respective owners. The use of the word partner does not imply a partnership relationship between Cisco and any other company. (0809R)

Any Internet Protocol (IP) addresses used in this document are not intended to be actual addresses. Any examples, command display output, and figures included in the document are shown for illustrative purposes only. Any use of actual IP addresses in illustrative content is unintentional and coincidental.

© 2002–2008 Cisco Systems, Inc. All rights reserved.

H

 $\mathbf l$